# **ITALIANO**

# **Nice Moon Digital switch**

# **MOTB**

 $C \in$ 

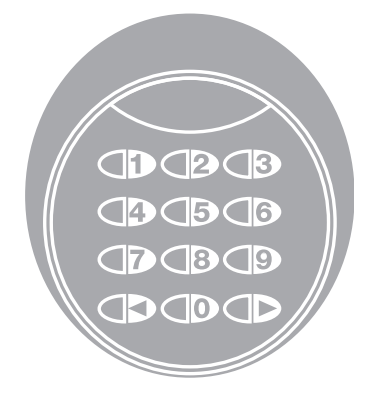

**AVVERTENZE E PRECAUZIONI GENERALI** 

### **1.1 - Avvertenze per la sicurezza**

- **ATTENZIONE! Il presente manuale contiene importanti istruzioni e avvertenze per la sicurezza delle persone.** Un'installazione errata può causare gravi ferite. Prima di iniziare il lavoro è necessario leggere attentamente tutte le parti del manuale. In caso di dubbi, sospendere l'installazione e richiedere chiarimenti al Servizio Assistenza Nice.
- **ATTENZIONE! Istruzioni importanti: conservare questo manuale per eventuali interventi futuri di manutenzione e di smaltimento del prodotto.**

### **1.2 - Avvertenze per l'installazione**

- Prima di iniziare l'installazione verificare se il presente prodotto è adatto al tipo di utilizzo desiderato (vedere "Limiti d'impiego" e "Caratteristiche tecniche del prodotto"). Se non è adatto, NON procedere all'istallazione.
- Durante l'installazione maneggiare con cura il prodotto evitando schiacciamenti, urti, cadute o contatto con liquidi di qualsiasi natura. Non mettere il prodotto vicino a fonti di calore, né esporlo a fiamme libere. Tutte queste azioni possono danneggiarlo ed essere causa di malfunzionamenti o situazioni di pericolo. Se questo accade, sospendere immediatamente l'installazione e rivolgersi al Servizio Assistenza Nice.
- Non eseguire modifiche su nessuna parte del prodotto. Operazioni non permesse possono causare solo malfunzionamenti. Il costruttore declina ogni responsabilità per danni derivanti da modifiche arbitrarie al prodotto.
- Il prodotto non è destinato ad essere usato da persone (bambini compresi) le cui capacità fisiche, sensoriali o mentali siano ridotte, oppure con mancanza di esperienza o di conoscenza, a meno che esse abbiano potuto beneficiare, attraverso l'intermediazione di una persona responsabile della loro sicurezza, di una sorveglianza o di istruzioni riguardanti l'uso del prodotto.
- Il prodotto non può essere considerato un assoluto sistema di protezione contro l'intrusione. Se desiderate proteggervi più efficacemente, è necessario integrare l'automazione con altri dispositivi di sicurezza.
- Il materiale dell'imballo del prodotto deve essere smaltito nel pieno rispetto della normativa locale.

### **1.3 - Avvertenze per l'uso**

• Per la pulizia superficiale del prodotto, utilizzare un panno morbido e leggermente umido. Utilizzare solo acqua; non utilizzare detersivi oppure solventi.

**IT**

# **DESCRIZIONE DEL PRODOTTO E** 2 **DESTINAZIONE D'USO**

Il selettore digitale MOTB è un dispositivo che permette di verificare e consentire l'accesso a luoghi o servizi, esclusivamente alle persone autorizzate.

### **AT TENZIONE! – Qualsiasi altro uso diverso da quello descritto e in condizioni am bientali diverse da quelle riportate in questo manuale è da considerarsi improprio e vietato!**

Con MOTB, è possibile comandare un'automazione digitando sulla tastiera una delle combinazioni numeriche memorizzate.

È dotato di memoria estraibile; questa, può essere programmata (vedere capitolo 4) anche con l'ausilio delle unità di programmazione O-Box e MOU di Nice.

MOTB comunica con i dispositivi presenti nell'automazione tramite il sistema "Bluebus" che permette di effettuare i collegamenti elettrici con l'utilizzo di soli 2 conduttori, sui quali transitano sia l'alimentazione elettrica sia i segnali di comuncazione. Il collegamento elettrico è di tipo parallelo e non necessita di rispettare alcuna polarità. Ogni dispositivo collegato alla centrale di comando, viene riconosciuto singolarmente durante la fase di apprendimento grazie all'indirizzamento del ponticello elettrico presente nella tastiera. Inoltre, durante la fase di apprendimento, i dispositivi di comando vengono associati alla centrale con un codice univoco, che garantisce massima sicurezza per evitare tentativi fraudolenti di sostituzione di un dispositivo.

# **INSTALLAZIONE E** 3 **COLLEGAMENTI ELETTRICI**

### **3.1 - Verifiche preliminari all'installazione**

Prima di procedere all'installazione, è necessario verificare l'integrità dei componenti del prodotto, l'adeguatezza del modello scelto e l'idoneità dell'ambiente destinato all'installazione:

- Verificare che tutto il materiale da utilizzare sia in ottimo stato e adatto all'uso previsto.
- Verificare che tutte le condizioni di utilizzo rientrino nei limiti d'impiego del prodotto (paragrafo **3.2**)
- Verificare che tutti parametri di utilizzo rientrino nei limiti dei valori riportati nel capitolo "Caratteristiche tecniche del prodotto".
- Verificare che l'ambiente scelto per l'installazione sia compatibile con l'ingombro totale del prodotto.
- Verificare che la superficie scelta per l'installazione del dispositivo sia solida e possa garantire un fissaggio stabile.
- Verificare che il dispositivo da installare sia collocato in una posizione protetta e al riparo da urti accidentali.

### **3.2 - Limiti d'impiego del prodotto**

• Verificare che il prodotto sia compatibile con la centrale di comando a cui deve essere collegato; fare riferimento al foglio giallo allegato.

• Non installare nell'impianto, un numero di dispositivi superiore a quello supportato dalla Centrale di comando (vedere rispettivo manuale istruzioni).

### **3.3 - Installazione e collegamenti elettrici**

Prima di procedere all'installazione, occorre stabilire la posizione in cui verrà fissato il dispositivo e predisporre i cavi elettrici necessari per il collegamento con la centrale di comando. Per verificare il tipo di cavo da utilizzare, fare riferimento al manuale istruzioni della centrale (caratteristiche tecniche dei cavi).

Per eseguire l'installazione, procedere come descritto di seguito e vedere **fig. 1**:

### **ATTENZIONE! – Tutti i collegamenti devono essere eseguiti in assenza di alimentazione elettrica.**

- **01.** Rimuovere il frontalino e svitare le 2 viti presenti;
- **02.** Separare il fondo della tastiera, facendo attenzione a non danneggiare la guarnizione di protezione presente;

**IT**

- **03.** Forare il fondo della tastiera nelle parti predisposte per il fissaggio delle viti e per il passaggio dei cavi;
- **04.** Far passare il cavo elettrico attraverso il foro e fissare il fondo della tastiera alla parete utilizzando viti e tasselli in dotazione;
- **05. IMPORTANTE** A questo punto, se nell'impianto sono presenti più MOTB (n° 4 massimo), occorre eseguire il loro indirizzamento, modificando la posizione del ponticello elettrico; vedere **Ta bella 1**. **Attenzione!** – I vari MOTB devono avere un'indirizzamento diverso tra loro e dagli altri dispositivi di comando presenti nell'impianto;

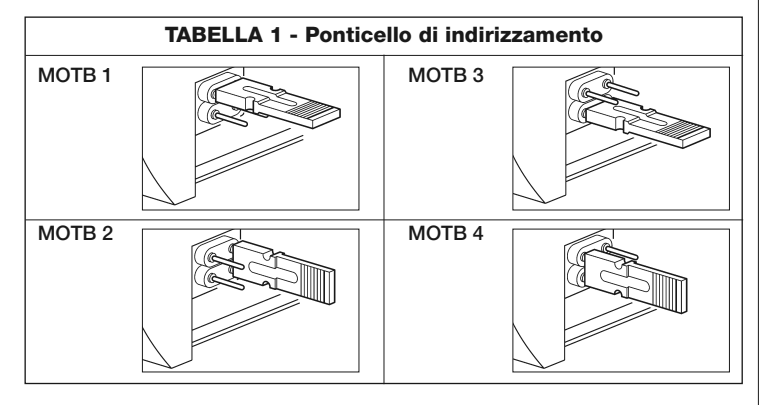

- **06.** Dare alimentazione elettrica alla centrale: l'illuminazione della tastiera emette dei lampeggi di colore rosso per indicare il tipo di memoria presente (vedere Tabella 3 - capitolo 5) seguiti da 5 lampeggi se la memoria è vuota;
- **07.** Eseguire l'apprendimento della tastiera dalla centrale di comando, vedere rispettivo manuale istruzioni "Apprendimento dei dispositivi bluebus";
- **08.** Quindi, eseguire la programmazione della tastiera come descritto nel capitolo 4;
- **09.** Dopo aver eseguito la programmazione e verificato che tutto funzioni correttamente, può essere conclusa l'installazione.

Al termine della programmazione, è necessario eseguire la verifica del corretto funzionamento di MOTB; vedere capitolo 5 - Collaudo.

### **3.4 - Procedura per rimuovere la memoria BM interna**

La memoria interna è estraibile ed è possibile programmarla con le unità di programmazione O-Box oppure MOU di Nice (vedere rispettivo manuale istruzioni). Per rimuovere la memoria dalla sua sede, procedere come mostrato in **fig. 4**.

# 4 **PROGRAMMAZIONE**

La programmazione di MOTB può essere effettuata in due modalità:

**EASY**: programmazione semplice; funzioni basilari di inserimento e cancellazione codici.

**PROFESSIONAL**: programmazione professionale; funzioni più specifiche.

La scelta della modalità di programmazione, può essere fatta solo quando la memoria interna è ancora vuota. La modalità scelta, può essere modificata solo eseguendo la cancellazione completa della memoria (vedi capitolo 5 - Approfondimenti).

### **4.1 - Utilizzo di MOTB**

L'uso della tastiera si basa su combinazioni di numeri da 1 a 9 cifre, che l'utilizzatore dovrà comporre premendo i vari tasti presenti sulla tastiera. Quando viene inserita una combinazione valida, è possibile attivare un comando premendo il tasto "<" oppure ">"); se invece la combinazione è errata, la tastiera emetterà un segnale acustico. **Importante** – Se vengono digitate consecutivamente 3 combinazioni errate, il sistema si blocca per 1 minuto. Quindi, se durante la digitazione della combinazione viene commesso un errore, attendere 10 secondi e poi digitare la combinazione esatta. Durante l'inserimento della combinazione, tra la digitazione di una cifra e l'altra ci sono 10 secondi di tempo; passato questo tempo, occorre digitare la combinazione dall'inizio.

Sulla tastiera, oltre ai tasti con i numeri, sono presenti i tasti di conferma " $\P'$ e " $\blacktriangleright$ " che sono associati ai due comandi attivabili 1 e 2:

- Il tasto "<" è la conferma per il comando 1 (impostato in fabbrica come Passo Passo);
- Il tasto "" è la conferma per il comando 2 (impostato in fabbrica come Apertura parziale).

Ogni combinazione, in base a come viene programmata, può essere utilizzata per attivare sia un solo comando sia entrambi i comandi:

- 1 comando: dopo l'inserimento della combinazione, è possibile premere solo il tasto di conferma corrispondente, precedentemente programmato.

*Esempio: la combinazione "1234" è valida per il tasto "* $\blacktriangleleft$ *" e non per "* $\blacktriangleright$ *";* 

- 2 comandi: dopo aver digitato la combinazione, è possibile premere uno qualunque dei due tasti di conferma corrispondenti, precedentemente programmati; in questo modo sarà possibile inviare 2 comandi diversi. *Esempio: la combinazione "5678" è valida sia per il tasto "*- *" sia per "".*

# **4.1.1 - Procedura per bloccare e sbloccare l'automazione**

Con questa funzione è possibile inviare tramite la tastiera il comando di "blocco" o "sblocco" dell'automazione. *Nota – Alla fine di entrambi le procedure, se sono state eseguite correttamente, la tastiera emette 3 toni acustici (beep) e l'illuminazione della tastiera, indica lo stato di funzionamento (vedere cap. 5 Tabella 5).*

### **• Procedura per bloccare l'automazione**

- 01. Premere il tasto < : la tastiera entra nello stato di errore ed emette la segnalazione di "errore" per combinazione sbagliata
- **02.** Entro 10 secondi digitare "**00**"
- **03.** Entro 10 secondi digitare una combinazione valida
- 04. Premere il tasto < per confermare

### **• Procedura per sbloccare l'automazione**

- 01. Premere il tasto < : la tastiera entra nello stato di errore ed emette la segnalazione di "errore" per combinazione sbagliata
- **02.** Entro 10 secondi digitare "**11**"
- **03.** Entro 10 secondi digitare una combinazione valida
- 04. Premere il tasto < per confermare

# **4.2 - Procedure di programmazione in modalità EASY**

In modalità EASY possono essere inserite 2 combinazioni, una valida per il comando "<" e una per il comando ">". Oppure una combinazione unica per entrambi i comandi. I numeri da utilizzare per le combinazioni possono essere da minimo 1 a massimo 9 cifre. Quando vengono digitati i numeri sulla tastiera, questa emette dei toni acustici. Di seguito sono descritte le procedure di programmazione per un solo comando oppure per entrambi i comandi. *Nota – Alla fine di qualsiasi procedura, se è stata eseguita correttamente, la tastiera emette 3 toni acustici.* **Avvertenza** – Al termine della programmazione, è necessario eseguire la verifica del corretto funzionamento di MOTB; vedere capitolo 5 - Collaudo.

### **4.2.1 - Procedura per programmare una combinazione**

# **Procedura per il comando "**-**"**

Con questa procedura è possibile inserire in qualsiasi momento, una seconda

combinazione per l'altro comando.

- **01.** Premere il tasto "**P**" (**fig. 3**)
- **02.** Entro 30 sec. inserire la combinazione digitando i numeri sulla tastiera
- **03.** Premere 2 volte il tasto

# **Procedura per il comando ""**

Con questa procedura è possibile inserire in qualsiasi momento, una seconda combinazione per l'altro comando.

- **01.** Premere il tasto "**P**" (**fig. 3**)
- **02.** Entro 30 sec. inserire la combinazione digitando i numeri sulla tastiera
- **03.** Premere 2 volte il tasto ▶

# Procedura per i comandi "<" e "

- **01.** Premere il tasto "**P**" (**fig. 3**)
- **02.** Entro 30 sec. inserire la combinazione digitando i numeri sulla tastiera
- 03. Premere 1 volta il tasto < e 1 volta il tasto  $\triangleright$

I comandi associati ai tasti "<" e ">" sono impostati di fabbrica come:

- " $\blacktriangleleft$ " = Passo Passo
- $"$  = Apertura parziale.
- È anche possibile eseguire:
- Cambiare il tipo di comando associato ad una combinazione (vedere capitolo 6.1)
- Bloccare e sbloccare l'automazione (vedere capitolo 4.1.1)
- Cancellare i dati nella memoria BM (vedere capitolo 6.2).

### **4.3 - Procedure di programmazione in modalità PROFESSIONAL**

In modalità PROFESSIONAL possono essere gestite tutte le funzioni, direttamente sulla tastiera; possono essere inserite più combinazioni e altre funzioni specifiche. I numeri da utilizzare per le combinazioni possono essere da minimo 1 a massimo 9 cifre. Ogni volta che viene premuto un tasto sulla tastiera per digitare una cifra, la tastiera emette 1 tono acustico.

Per accedere alle funzioni di programmazione, occorre inserire una "password di programmazione" composta da 7 cifre e può essere modificata (vedere paragrafo 4.3.2). Questa password, di fabbrica è **0333333**.

**Questa password è indispensabile per tutte le fasi di programmazione;**

**4** – Italiano

### **quindi, non dimenticare questa password, altrimenti sarà necessario cancellare la memoria.**

Di seguito sono descritte le procedure di programmazione per un solo comando oppure per entrambi i comandi. *Nota – Alla fine di qualsiasi procedura, se è stata eseguita correttamente, la tastiera emette 3 toni acustici.*

**Avvertenza** – Al termine della programmazione, è necessario eseguire la verifica del corretto funzionamento di MOTB; vedere capitolo 5 - Collaudo.

### **4.3.1 - Procedura per programmare una combinazione**

### **Procedura per il comando "**-**" (1)**

- **01.** Digitare la password di programmazione
- **02.** Premere il tasto  $\rightarrow$  per confermare la password
- **03.** Digitare **1** per selezionare il tipo di operazione
- **04.** Premere il tasto **Della per confermare**
- **05.** Digitare la combinazione desiderata
- **06.** Premere il tasto **Della per confermare**
- **07.** Digitare nuovamente la stessa combinazione
- **08.** Premere il tasto **Delayer Premere**

# **Procedura per il comando "" (2)**

- **01.** Digitare la password di programmazione
- **02.** Premere il tasto  $\rightarrow$  per confermare la password
- **03.** Digitare **2** per selezionare il tipo di operazione
- **04.** Premere il tasto **Delache per confermare**
- **05.** Digitare la combinazione desiderata
- **06.** Premere il tasto **Della per confermare**
- **07.** Digitare nuovamente la stessa combinazione
- **08.** Premere il tasto **Della per confermare**

### **Procedura per i comandi "**<sup>2</sup> e " $\blacktriangleright$ " (1-2)

- **01.** Digitare la password di programmazione
- **02.** Premere il tasto  $\triangleright$  per confermare la password
- **03.** Digitare **12** per selezionare il tipo di operazione
- **04.** Premere il tasto **Della per confermare**
- **05.** Digitare la combinazione desiderata
- **06.** Premere il tasto **Delache per confermare**
- **07.** Digitare nuovamente la stessa combinazione
- **08.** Premere il tasto **Delayer per confermare**

### **4.3.2 - Procedura per cambiare la "password di programmazione"**

Se occorre modificare la "password di programmazione" di fabbrica, per tutte le operazioni di programmazione successive a questa, sarà accettata solo la password nuova. *Nota – La password può essere modificata ogni volta che lo si desidera, solo se si conosce quella corrente.*

# **Procedura (3)**

- **01.** Digitare l'attuale password di programmazione
- **02.** Premere il tasto  $\triangleright$  per confermare la password
- **03.** Digitare **3** per selezionare il tipo di operazione
- **04.** Premere il tasto **b** per confermare
- **05.** Digitare la **nuova** password di 7 cifre
- **06.** Premere il tasto **b** per confermare
- **07.** Digitare nuovamente la stessa password (nuova)
- **08.** Premere il tasto **Departs** ner confermare

### **4.3.3 - Procedura per cancellare una combinazione**

### Procedura per il comando "<" (4)

Con questa funzione è possibile eliminare una combinazione valida per il comando 1; se la combinazione è valida per entrambi i comandi, rimane valida solo la combinazione per il comando 2.

- **01.** Digitare la password di programmazione
- **02.** Premere il tasto  $\triangleright$  per confermare la password
- **03.** Digitare **4** per selezionare il tipo di operazione
- **04.** Premere il tasto **Departs** ner confermare
- **05.** Digitare la combinazione che si desidera cancellare
- **06.** Premere il tasto **Delacher Premier Premiere**
- **07.** Digitare nuovamente la stessa combinazione da cancellare
- **08.** Premere il tasto **Della per confermare**

# **Procedura per il comando "" (5)**

Con questa funzione è possibile eliminare una combinazione valida per il

comando 2; se la combinazione è valida per entrambi i comandi, rimane valida solo la combinazione per il comando.

- **01.** Digitare la password di programmazione
- **02.** Premere il tasto  $\rightarrow$  per confermare la password
- **03.** Digitare **5** per selezionare il tipo di operazione
- **04.** Premere il tasto **Departs** per confermare
- **05.** Digitare la combinazione che si desidera cancellare
- **06.** Premere il tasto **Derivato** per confermare
- **07.** Digitare nuovamente la stessa combinazione da cancellare
- **08.** Premere il tasto **Della per confermare**

### **Procedura per i comandi "**-**" e "" (4-5)**

- **01.** Digitare la password di programmazione
- **02.** Premere il tasto  $\triangleright$  per confermare la password
- **03.** Digitare **45** per selezionare il tipo di operazione
- **04.** Premere il tasto **Departs** per confermare
- **05.** Digitare la combinazione che si desidera cancellare
- **06.** Premere il tasto **b** per confermare
- **07.** Digitare nuovamente la stessa combinazione da cancellare
- **08.** Premere il tasto  $\triangleright$  per confermare

### **4.3.4 - Procedura per verificare la quantità di combinazioni valide**

Con questa funzione è possibile contare le combinazioni valide per il comando

"<" oppure per il comando ">" oppure per entrambi ("<" e ">").

# **Procedura per il comando "**-**" (6)**

- **01.** Digitare la password di programmazione
- **02.** Premere il tasto  $\triangleright$  per confermare la password
- **03.** Digitare **6** per selezionare il tipo di operazione
- **04.** Premere il tasto **Della per confermare**

### *Note:*

 $\blacksquare$ 

*– Per verificare quante combinazioni possono effettivamente attivare il coman-*

*do "*- *", occorre sommare anche le combinazioni valide* per entrambi i coman-

di ("◀" e "▶"): vedere "Procedura per i comandi ◀ e ▶ (6-7)"

*– Al termine della procedura, la tastiera emette delle sequenze di toni acustici (vedere Tabella 2).*

# **Procedura per il comando "" (7)**

- **01.** Digitare la password di programmazione
- **02.** Premere il tasto  $\rightarrow$  per confermare la password
- **03.** Digitare **7** per selezionare il tipo di operazione
- **04.** Premere il tasto **per confermare**

### *Note:*

*– Per verificare quante combinazioni possono effettivamente attivare il coman-*

*do "", occorre sommare anche le combinazioni valide* per entrambi i comandi

("◀" e "▶"): vedere "Procedura per i comandi ◀ e ▶ (6-7)"

*– Al termine della procedura, la tastiera emette delle sequenze di toni acustici (vedere Tabella 2).*

### **Procedura per i comandi "**<sup>2</sup>" e "<sup>2</sup>" (6-7)

- **01.** Digitare la password di programmazione
- **02.** Premere il tasto  $\triangleright$  per confermare la password
- **03.** Digitare **67** per selezionare il tipo di operazione
- **04.** Premere il tasto  $\triangleright$  per confermare

*Al termine della procedura, la tastiera emette delle sequenze di toni acustici (vedere Tabella 2).*

La **Tabella 2** descrive il tipo di sequenza di toni e il corrispondente numero di combinazioni. Le sequenze che emette la tastiera al termine della procedura, sono nell'ordine mostrato nella tabella (centinaia, decine, unità).

### **TABELLA 2**

**3 toni** = 1 centinaio (una sequenza di 3 toni corrisponde a 100 combinazioni)

**2 toni** = 1 decina (tre sequenze di 2 toni corrisponde a 30 combinazioni)

**1 tono** = 1 unità (due sequenze di 1 tono corrisponde a 2 combinazioni)

La cifra **zero** è rappresentata da 10 sequenze di toni

### **4.3.5 - Procedura per disattivare e attivare le combinazioni che ter**minano con un determinato numero

Con questa funzione è possibile disattivare o attivare di nuovo tutte le combinazioni che terminano con un determinato numero; questa procedura può essere ripetuta più volte. Le combinazioni vengono disabilitate e non eliminate dalla memoria.

# **Procedura per disattivare: (8)**

**01.** Digitare l'attuale password di programmazione

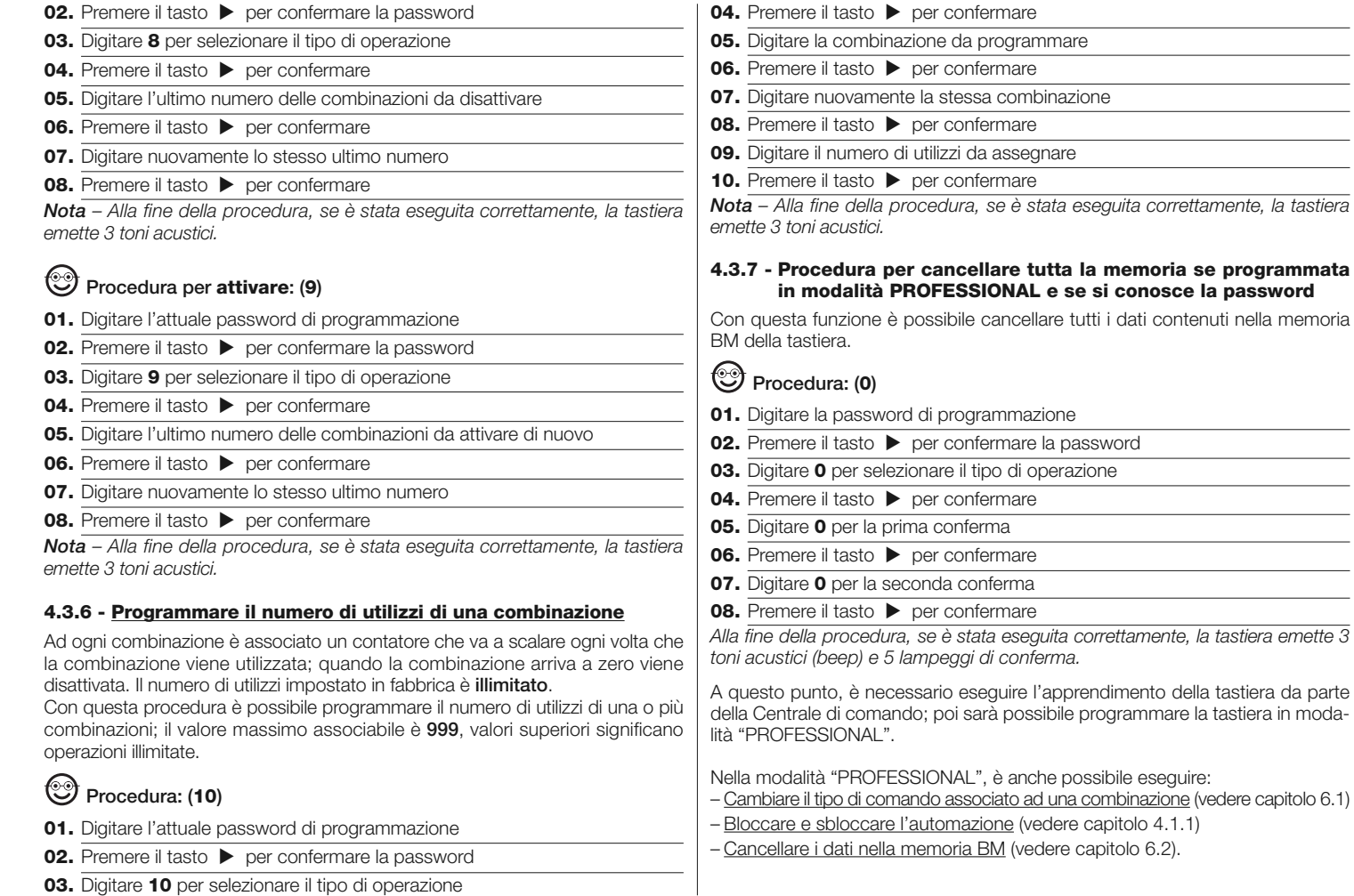

Italiano – **7**

# 5 **COLLAUDO**

Dopo aver eseguito la memorizzazione di MOTB, è necessario verificare il suo corretto funzionamento:

- **a)** verificare che sia stato rispettato quanto previsto nel capitolo 1 Avvertenze e precauzioni generali;
- **b)** sulla tastiera, digitare una combinazione valida e premere il tasto "<" oppure

"": osservare contemporaneamente se l'automazione esegue il comando inviato e se l'illuminazione della tastiera corrisponde al comando inviato (vedere Tabella 5). Se questo non accade, vedere il capitolo 7 - "Cosa fare se...risoluzione dei problemi".

**c)** verificare che anche le altre combinazioni siano memorizzate correttamente.

# 6 **APPROFONDIMENTI**

• Quando viene data alimentazione elettrica alla centrale di comando, i led della tastiera emettono dei lampeggi di colore rosso per indicare il tipo di memoria presente più 5 lampeggi se la memoria è vuota; fare riferimento alla **Tabella 3**: **TABELLA 3**

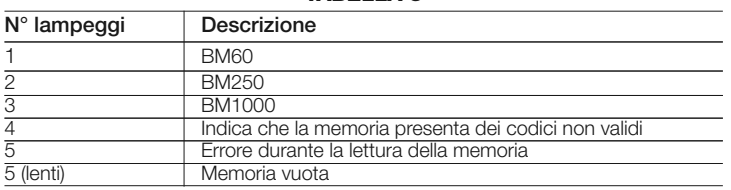

• Durante la fase di programmazione la tastiera emette dei toni acustici per segnalare il regolare funzionamento oppure degli errori; fare riferimento alla **Tabella 4**: **TABELLA 4**

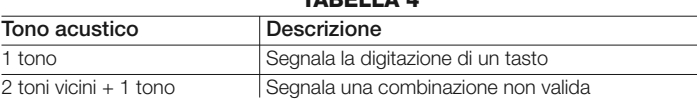

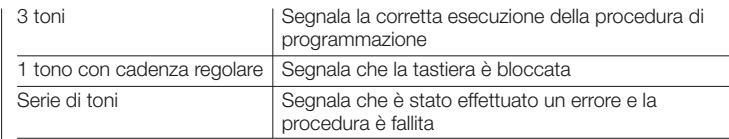

• Durante il normale funzionamento oppure durante le varie fasi di programmazione, la tastiera emette delle segnalazioni luminose; fare riferimento alla **Tabella 5**: **TABELLA 5**

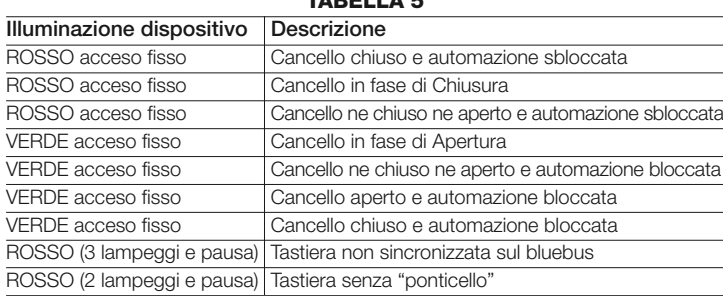

### **6.1 - Procedura per cambiare il tipo di comando associato ad una combinazione**

Con questa funzione è possibile cambiare il comando assegnato ai tasti "<" e " $\blacktriangleright$ ". È possibile scegliere quale comando abbinare al tasto prescelto, tra quelli disponibili nella **Tabella 6**. Alcuni comandi potrebbero essere diversi rispetto alla Centrale di comando a cui è collegata la tastiera (vedere rispettivo manuale istruzioni). *Durante l'esecuzione della procedura, premere il tasto "P" (fig. 3) per scegliere un nuovo comando (durante la procedura, ogni pressione del tasto permette di selezionare il comando successivo presente nella Tabella 6). Tra la digitazione di un tasto e l'altro rispettare il tempo massimo di 10 secondi, altrimenti viene riconfermato il comando precedente e occorre ripetere la procedura.*

**TABELLA 6**

| N° di lampeggi      | Comando                                      |
|---------------------|----------------------------------------------|
| 1 lampeggio + pausa | Passo Passo ("<" impostazione di fabbrica)   |
| 2 lampeggi + pausa  | Apertura                                     |
| 3 lampeggi + pausa  | Chiusura                                     |
| 4 lampeggi + pausa  | Apri parziale (">" impostazione di fabbrica) |

**IT**

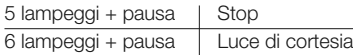

### **• Procedura per il comando "**-**"**

- **01.** Digitare una combinazione valida per l'attuale comando
- 02. Premere il tasto "<". Il led "L1" (fig. 3) emette dei lampeggi seguiti da una pausa in funzione del comando impostato (vedere Tabella 6)
- **03.** Premere il tasto "**P**" (**fig. 3**) per scegliere il comando desiderato
- 04. Premere il tasto < per confermare

### **• Procedura per il comando ""**

- **01.** Digitare una combinazione valida per l'attuale comando.
- **02.** Premere il tasto " $\blacktriangleright$ ". Il led "L1" (fig. 3) emette dei lampeggi seguiti da una pausa in funzione del comando impostato (vedere Tabella 6)
- **03.** Premere il tasto "**P**" (**fig. 3**) per scegliere il comando desiderato
- **04.** Premere il tasto **b** per confermare

### **6.2 - Procedura per cancellare i dati nella memoria BM**

Con questa funzione è possibile cancellare tutti i dati contenuti nella memoria BM della tastiera. **Attenzione!** – Ogni volta che viene eseguita la cancellazione della memoria, è necessario eseguire l'apprendimento della tastiera dalla Centrale di comando (vedere rispettivo manuale istruzioni).

### Procedura per cancellare tutta la memoria se programmata in **mo dalità EASY oppure se programmata in modalità PROFES-SIONAL e NON si conosce la password**

- **01.** Premere e tenere premuto il tasto "**P**" (**fig. 3**); il led "**L1**" rimane acceso per 3 secondi e poi emette 3 lampeggi
- **02.** Rilasciare il tasto durante il 3<sup>°</sup> lampeggio

*Al termine della procedura il led "L1" emette una serie di impulsi e dopo qualche secondo, se la procedura è stata eseguita correttamente la tastiera emette 3 toni acustici (beep) e 5 lampeggi di conferma.*

A questo punto, è necessario eseguire l'apprendimento della tastiera da parte della Centrale di comando; poi sarà possibile programmare la tastiera sia in modalità "EASY" sia "PROFESSIONAL".

# 7 **COSA FARE SE... (risoluzione dei problemi)**

- **Se l'illuminazione della tastiera lampeggia (2 lampeggi e pausa):** controllare che il ponticello elettrico sia insertito correttamente.
- **Se alla Centrale sono collegate più tastiere e l'illuminazione inizia a lampeggiare (3 lampeggi e pausa) quando viene attivato un comando, ma quest'ultimo non viene attivato:** controllare di non aver inserito degli indirizzi uguali tra loro.
- **Se digitando i tasti, la tastiera non emette nessuna segnalazione acustica:** controllare che la memoria BM sia inserita correttamente.
- **Se quando si attiva un comando il led L1 lampeggia indicando che quest'ultimo è stato attivato, ma la Centrale non attiva nessuna operazione:** controllore che la fase di apprendimento dispositivo da parte della Centrale sia stata eseguita correttamente.
- **Se il dispositivo non si accende:** controllare con uno strumento adeguato, che sia presente la tensione (vdc) sul Bluebus.
- **Se il dispositivo si accende ma non funziona:** verificare che la Centrale di comando a cui la tastiera è collegata, supporti il collegamento bluebus per i dispositivi di comando.
- **Se una combinazione viene digitata errata più di 3 volte, la tastiera si blocca ed emette segnalazioni acustiche con intervalli regolari:** la tastiera si sblocca automaticamente, dopo 1 minuto.
- **Se l'automazione non risponde all'attivazione di un comando e l'illumina zione della tastiera è permanentemente accesa di colore verde:** potrebbe es sere stato inviato erroneamente un comando di blocco dell'automazione. In questo caso, occorre sbloccare l'automazione.

# 8 **MANUTENZIONE DEL PRODOTTO**

Il prodotto non necessita di manutenzione particolare; è consigliata la pulizia superficiale del prodotto (vedere capitolo 1 - Avvertenze per l'uso).

# **EN - Images**

**IT - Immagini**

**FR - Images**

**ES - Imágenes**

**DE- Bilder**

**PL - Zdjęcia**

**NL - Afbeeldingen**

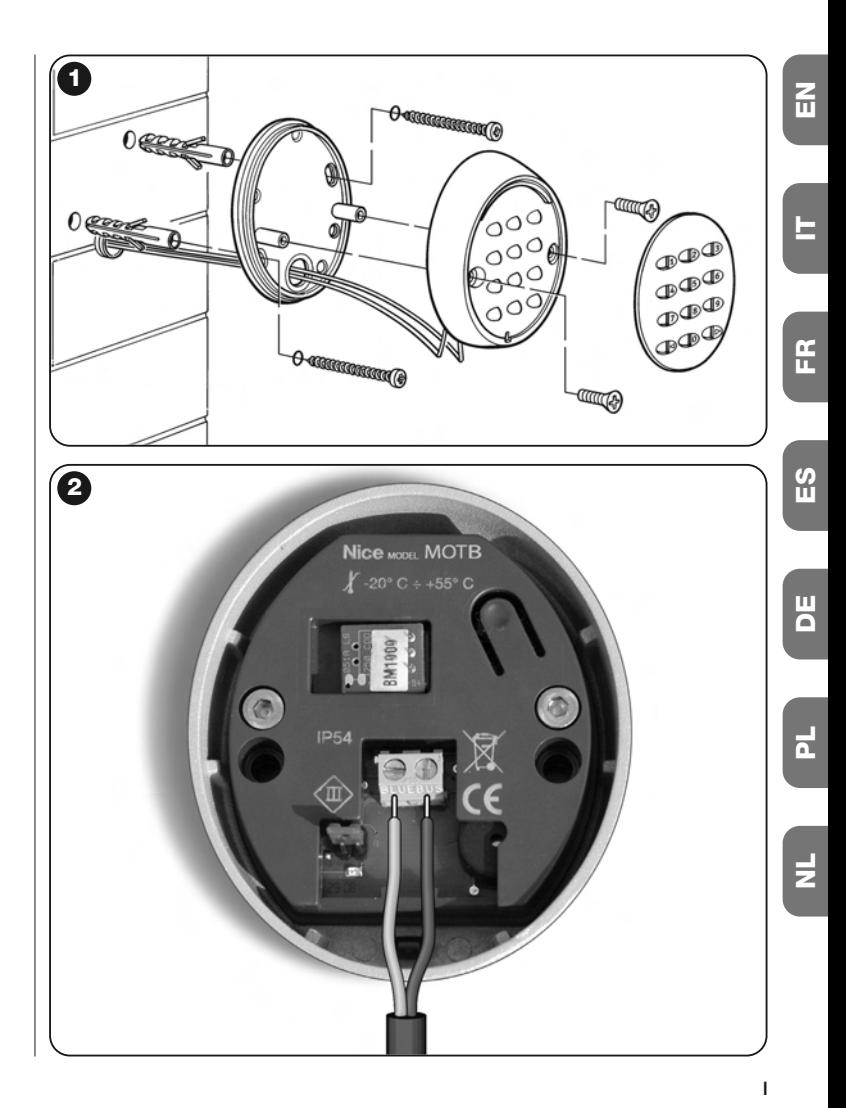

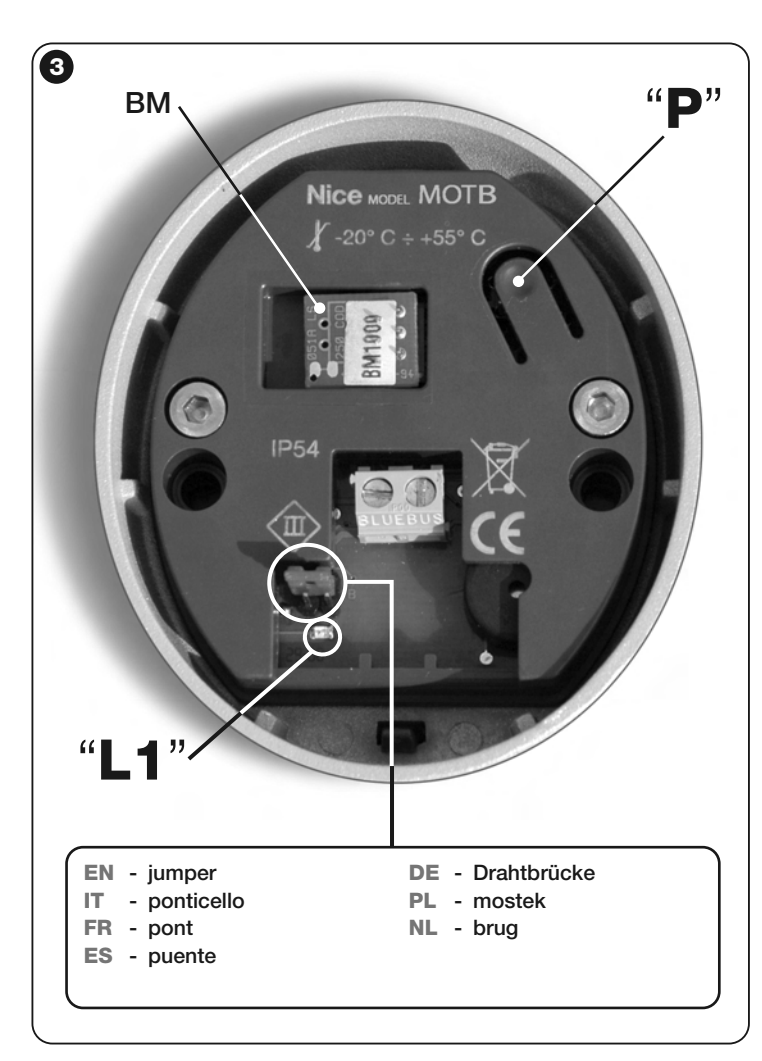

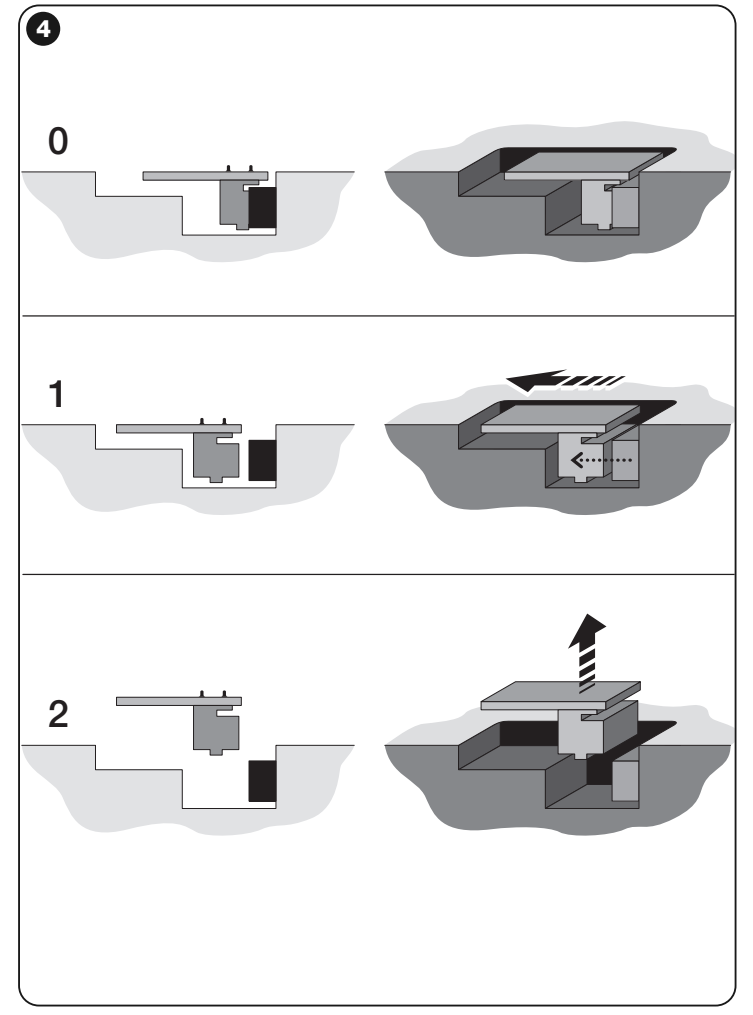

### **SMALTIMENTO DEL PRODOTTO**

### **Questo prodotto è parte integrante dell'automazione, e dunque, deve essere smaltito insieme con essa.**

Come per le operazioni d'installazione, anche al termine della vita di questo prodotto, le operazioni di smantellamento devono essere eseguite da personale qualificato.

Questo prodotto è costituito da vari tipi di materiali: alcuni possono essere riciclati, altri devono essere smaltiti. Informatevi sui sistemi di riciclaggio o smaltimento previsti dai regolamenti vigenti sul vostro territorio, per questa categoria di prodotto.

**Attenzione!** – alcune parti del prodotto possono contenere sostanze inquinanti o pericolose che, se disperse nell'ambiente, potrebbero provocare effetti dannosi sull'ambiente stesso e sulla salute umana.

Come indicato dal simbolo a lato, è vietato gettare questo prodotto nei rifiuti domestici. Eseguire quindi la "raccolta separata" per lo smaltimento, secondo i metodi previsti dai regolamenti vigenti sul vostro territorio, oppure riconsegnare il prodotto al venditore nel momento dell'acquisto di un nuovo prodotto equivalente.

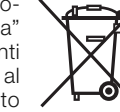

**Attenzione!** – i regolamenti vigenti a livello locale possono prevedere pesanti sanzioni in caso di smaltimento abusivo di questo prodotto.

# **CARATTERISTICHE TECNICHE DEL PRODOTTO**

**AVVERTENZE: •** Tutte le caratteristiche tecniche riportate, sono riferite ad una temperatura ambientale di 20°C (± 5°C). • Nice S.p.a. si riserva il diritto di apportare modifiche al prodotto in qualsiasi momento lo riterrà necessario, mantenendone comunque la stessa funzionalità e destinazione d'uso.

- **Tipologia:** dispositivo di comando
- **Tecnologia adottata:** sistema "Bluebus"
- **Illuminazione:** colore rosso/verde
- **Lunghezza del cavo di collegamento:** fare riferimento al manuale istruzioni della Centrale di comando
- **Alimentazione:** il dispositivo deve essere esclusivamente collegato al sistema "Bluebus" di Nice, attraverso il quale viene alimentato e comunica con la centrale di comando
- **Corrente assorbita:** 1,5 unità bluebus
- **Capacità di memoria:** 1 BM1000 (contiene un massimo di 255 combinazioni
- **Isolamento:** classe III
- **Grado di protezione del contenitore:** IP 54
- **Temperatura di esercizio:** da -20 °C a +55 °C
- **Utilizzo in atmosfera acida, salina o potenzialmente esplosiva:** No
- **Montaggio:** Verticale a parete
- **Dimensioni (mm):** 80 x 70 x 30 h
- **Peso:** 240 g

# **DICHIARAZIONE CE DI CONFORMITÀ**

*Nota - Il contenuto di questa dichiarazione corrisponde a quanto dichiarato nell'ultima revisione disponibile, prima della stampa di questo manuale, del documento ufficiale depositato presso la sede di Nice Spa. Il presente testo è stato riadattato per motivi editoriali.*

**Numero:** 301/MOTB **Revisione:** 0

Il sottoscritto Lauro Buoro in qualità di Amministratore Delegato, dichiara sotto la propria responsabilità che il prodotto:

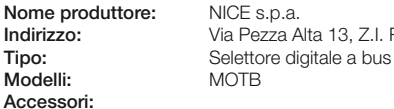

**Indirizzo:** Via Pezza Alta 13, Z.I. Rustignè, 31046 Oderzo (TV) Italia

**Accessori:**

Risulta conforme a quanto previsto dalle seguenti direttive comunitarie:

• 2004/108/CEE(ex direttiva 89/336/CEE) DIRETTIVA 2004/108/CE DEL PARLA-MENTO EUROPEO E DEL CONSIGLIO del 15 dicembre 2004 concernente il ravvicinamento delle legislazioni degli Stati membri relative alla compatibilità elettromagnetica e che abroga la direttiva 89/336/CEE. Secondo le seguenti norme armonizzate: EN 61000-6-2:2005; EN 61000-6-3:2007

Oderzo, 16 ottobre 2008 **Lauro Buoro**

*(Amministratore Delegat* 

# ITALIANO

Istruzioni originali e complete

## 1 - AVVERTENZE E PRECAUZIONI GENERALI

ATTENZIONE!  $\bullet$  Istruzioni importanti per la sicurezza.  $\bullet$  Per la sicurezza delle persone è importante rispettare queste istruzioni; quindi leggere attentamente il manuale prima di iniziare il lavoro.  $\bullet$  Conservare queste istruzioni.

l Prima di iniziare l'installazione verificare se il prodotto è adatto al tipo di utilizzo desiderato (leggere i "Limiti d'impiego" e le "Caratteristiche tecniche del prodotto"). Se non è adatto. NON procedere alla sua istallazione.  $\bullet$  Durante l'installazione maneggiare con cura il prodotto evitando schiacciamenti, urti, cadute o contatto con liquidi di qualsiasi natura. Non mettere il prodotto vicino a fonti di calore, né esporlo a fiamme libere. Tutte queste azioni potrebbero danneggiarlo ed essere causa di malfunzionamenti o situazioni di pericolo. Se questo accade, sospendere immediatamente l'installazione e rivolgersi al Servizio Assistenza Nice. ● Non eseguire modifiche su nessuna parte del prodotto. Operazioni non permesse possono causare solo malfunzionamenti. Il costruttore declina ogni responsabilità per danni derivanti da modifiche arbitrarie al prodotto. ● Il prodotto non è destinato ad essere usato da persone (bambini compresi) le cui capacità fisiche, sensoriali o mentali siano ridotte, oppure con mancanza di esperienza o di conoscenza.  $\bullet$  Il prodotto non può essere considerato un assoluto sistema di protezione contro l'intrusione. Se desiderate proteggervi più efficacemente, è necessario integrare la vostra applicazione con altri dispositivi di sicurezza.

### 1.1 - Definizioni utilizzate nel manuale

Per agevolare la lettura del testo, nel manuale vengono usati anche i termini "decoder", "tastiera", "lettore", "card", "tessera" per chiamare i vari dispositivi. Consultare la Tabella 1 per capire le relazioni tra termini e dispositivi.

### 2 - DESCRIZIONE DEL PRODOTTO E DESTINAZIO-NE D'USO

MORX è un decoder per tastiere digitali a combinazione numerica (mod. EDS / EDSI) e per lettori di card a transponder (mod. ETP): tastiere, lettori e card non presenti nella confezione.

l Il decoder MORX ha due Uscite a relè denominate Uscita-1 e Uscita-2 (leggere le caratteristiche delle Uscite nel capitolo "Caratteristiche tecniche"). Queste Uscite vengono attivate quando l'utente invia un comando all'automazione (o ad altre applicazioni), digitando una combinazione valida sulla tastiera o passando una card valida

davanti al lettore. ● Il decoder viene fornito con la scheda di memoria BM1000, capace di memorizzare fino a 255 combinazioni o card. Sono disponibili anche i modelli BM60 (15 combinazioni o card) e BM250 (63 combinazioni o card). Per raddoppiare il numero delle combinazioni o delle card memorizzabili è possibile installare nel decoder una seconda scheda di memoria: **attenzione!** – le due schede devono essere dello stesso tipo.  $\bullet$  La scheda di memoria si programma con le procedure contenute in questo manuale. In alternativa, la scheda può essere rimossa dalla sua sede e programmata direttamente con le unità di programmazione Nice (O-BOX oppure MOU). l Con il decoder MORX e i dispositivi citati all'inizio del capitolo 2 si possono creare DUE SISTEMI DISTINTI E SEPARATI per il controllo degli accessi nelle automazioni per porte, cancelli, portoni da garage, porte sezionali e altre automazioni similari, oppure per il controllo di altre applicazioni. Nota – Per brevità, nel manuale verrà usato solo il termine "automazione". I due sistemi sono formati dai seguenti componenti:

### a) – 1 DECODER e 1/2/3/4 TASTIERE A COMBINAZIONE

### oppure

### b) – 1 DECODER e 1 LETTORE DI CARD A TRANSPONDER

Ciascuno dei due sistemi permette di verificare e consentire l'accesso a luoghi o servizi, esclusivamente alle persone autorizzate, in possesso dei seguenti requisiti.

– Sistema con tastiere a combinazione – in questo sistema il comando dell'automazione avviene attraverso l'uso di combinazioni numeriche che l'utente deve conoscere e digitare sulla tastiera per poter attivare l'Uscita sul decoder: MORX riceve la combinazione + la conferma (con il tasto ▲ o ▼), ne controlla la validità (cioè se è presente nella sua memoria) e, se l'esito è positivo, attiva l'Uscita richiesta. • In funzione di come viene programmata una combinazione, questa può essere valida per attivare solo l'Uscita-1, oppure solo l'Uscita-2, oppure per attivare entrambe le Uscite. Nota

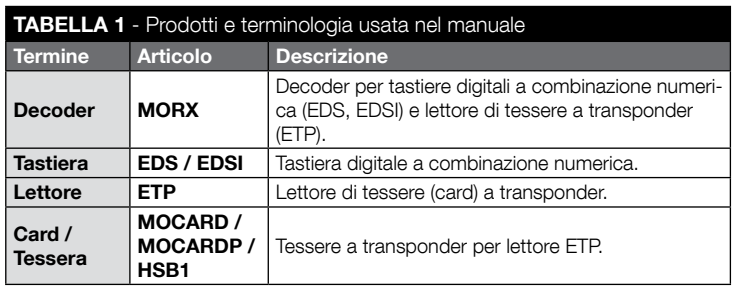

IT

– nella memoria di MORX possono essere presenti contemporaneamente più combinazioni programmate ognuna per attivare un'Uscita diversa.

– Sistema con lettore di card a transponder – in questo sistema il comando dell'automazione avviene attraverso l'uso di una card a transponder che l'utente deve possedere e passare davanti al lettore, a pochi centimetri: MORX riceve il codice della card, ne controlla la validità (cioè se è presente nella sua memoria) e, se l'esito è positivo, attiva l'Uscita richiesta. • In funzione di come viene programmata una card, questa può essere valida per attivare solo l'Uscita-1, oppure solo l'Uscita-2, oppure per attivare entrambe le Uscite. Nota – nella memoria di MORX possono essere presenti contemporaneamente più card programmate ognuna per attivare un'Uscita diversa.

ATTENZIONE! – Qualsiasi altro uso diverso da quello descritto e in condizioni ambientali diverse da quelle riportate in questo manuale è da considerarsi improprio e vietato!

# 3 - LIMITI DI IMPIEGO DEL PRODOTTO

### ● ATTENZIONE! – A uno stesso decoder è possibile collegare fino a 4 tastiere a combinazione oppure, IN ALTERNATIVA, 1 lettore di card a transponder. ● La scelta se collegare delle tastiere o un lettore può essere fatta fino a quando la memoria del decoder è ancora vuota. ● Prima di procedere all'installazione leggere in questo manuale (e nei manuali dei dispositivi che si desidera collegare al decoder) il capitolo sulle "caratteristiche tecniche" del prodotto, per accertarsi che le condizioni in cui si desidera impiegare il prodotto rientrino nei valori limite stabiliti dal produttore.

# 4 - INSTALLAZIONE E COLLEGAMENTI

### 4.1 - Avvertenze all'installazione

- EDS / ETP deve essere installato su una parete verticale. EDSI deve essere installato incassandolo all'interno di una parete verticale. Il grado di protezione IP di questi prodotti permette di collocarli anche in un ambiente esterno.
- MORX ha un grado di protezione IP 30; quindi deve essere collocato all'interno di centrali o quadri di comando adeguatamente protetti.
- La tastiera / il lettore deve essere posizionato in un luogo pratico e comodo affinché l'utente possa facilmente digitare le combinazioni / avvicinare le card. Per agevolare queste operazioni si consiglia di posizionare il prodotto a un'altezza di circa 1,5 m da terra.
- I luoghi, le superfici e le posizioni in cui verranno installati i prodotti devono avere le sequenti caratteristiche: a) essere compatibili con l'ingombro totale del prodotto, **b**) garantire un facile accesso all'uso e alla manutenzione del prodotto, c) garantire la protezione del prodotto da urti accidentali, d) la superficie deve essere solida, per garantire un fissaggio stabile del prodotto.

### 4.2 - Avvertenze ai collegamenti elettrici

- Prima di effettuare i collegamenti (paragrafo 4.3) verificare la tensione di alimentazione e le caratteristiche del carico elettrico collegato ai relè delle due Uscite.
- Il collegamento elettrico tra MORX e il dispositivo EDS / EDSI / ETP deve essere realizzato con due conduttori (non è necessario rispettare alcuna polarità). Per distanze inferiori a 10 m può essere usato un semplice cavo da 2 x 0,5 mm<sup>2</sup>; per distanze fino a 30 m usare un cavo schermato, collegando lo schermo alla terra elettrica solo sul lato del decoder. Attenzione! – Non è garantito il funzionamento del sistema per distanze di oltre 30 m, tra il decoder e i dispositivi collegati.
- Solo per EDS / EDSI Se vengono installate più tastiere e vengono collegate tra loro "in cascata", usare un unico cavo senza mai interrompere lo schermo.
- Solo per MORX Il decoder può essere alimentato indifferentemente con tensioni di 12V o 24V, con corrente alternata oppure continua.
- Nota generale I due conduttori elettrici impiegati per collegare tra loro i dispositivi del sistema sono percorsi da un segnale codificato; questo aumenta la sicurezza dell'installazione in quanto qualsiasi tentativo di effrazione su questi due conduttori non porterà a nessun risultato.

### 4.3 - GUIDA PASSO DOPO PASSO per l'installazione, i collegamenti, la programmazione e il collaudo finale

- 01. Solo per le tastiere EDS / EDSI: consultare la Tabella 2 e scegliere il numero di tastiere che si desidera installare (massimo 4), notando come questa scelta influenzerà a cascata le scelte successive (numero di tastiere collegate –> indirizzamento delle tastiere –> modalità di programmazione –> numero di combinazioni programmabili).
- 02. Leggere il paragrafo 4.1 per scegliere la superficie e la posizione corretta per l'installazione di ogni dispositivo previsto.
- 03. Leggere il paragrafo 4.2 per individuare le caratteristiche tecniche dei cavi elettrici per collegare i dispositivi previsti.
- 04. Posare i tubi di protezione per i cavi di collegamento.
- 05. Fissare sulle pareti la zona posteriore dei dispositivi previsti (EDS / EDSI / ETP): collocare ogni dispositivo nella posizione individuata al passo 02, ed esaguire il fissaggio come indicato nel suo rispettivo manuale di istruzione. Attenzione! – Non fissare subito il modulo elettronico; questo deve essere fissato alla fine delle fasi di programmazione e collaudo del sistema.
- 06. Il decoder MORX dispone di due Uscite comandate da contatti di relè normalmente aperti (NA). Se si desidera il contatto normalmente chiuso (NC) eseguire il lavoro mostrato nella fig. 1 (tagliare il punto "A" ed eseguire una saldatura a stagno sul punto "B").
- 07. Se si desidera raddoppiare la capacità della memoria di MORX, fare riferimento alla fig. 2. Attenzione! – Non invertire la posizione delle due schede BM.

### TABELLA 2 - Solo per le tastiere EDS / EDSI

Questa tabella è divisa in due sezioni. Ognuna illustra i vincoli esistenti tra: a) la quantità di tastiere collegate al decoder MORX; b) la modalità di programmazione che si desidera utilizzare; c) il numero massimo di combinazioni che è possibile ottenere; d) i necessari indirizzamenti da impostare in ogni tastiera.

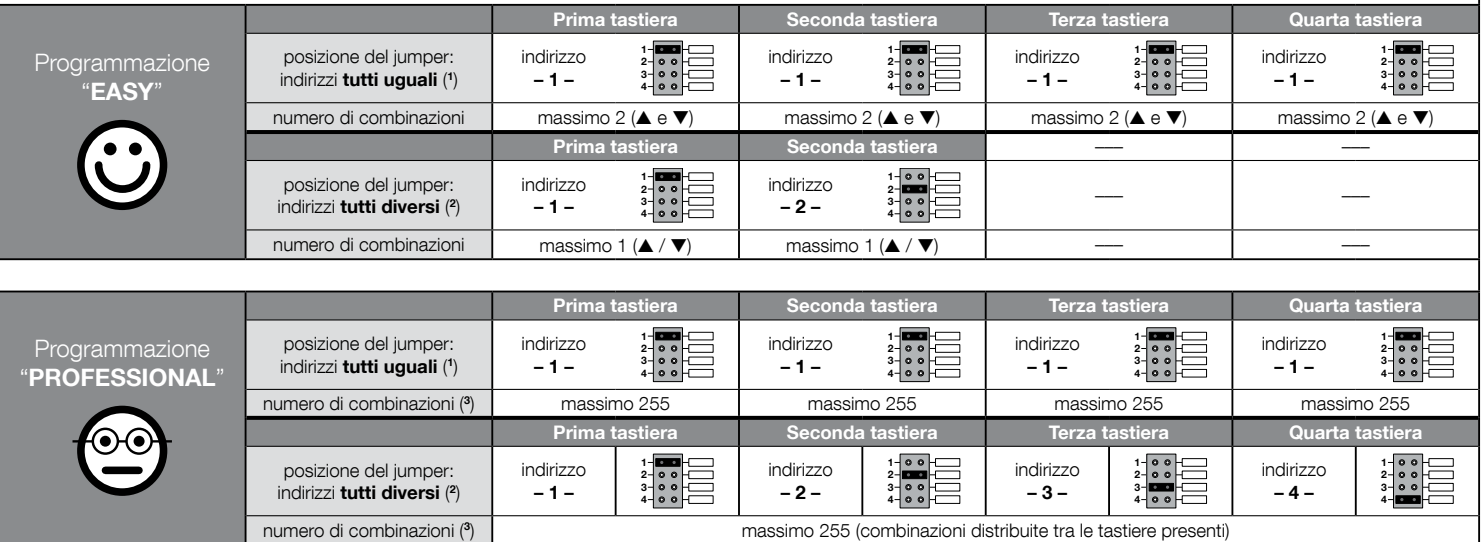

### NOTE MOLTO IMPORTANTI!

(1) – Scegliendo questa tipologia di indirizzamento, la programmazione di una combinazione potrà essere eseguita su una tastiera qualsiasi, tra quelle collegate a MORX. Successivamente, durante l'uso dell'automazione, la combinazione potrà essere digitata liberamente su una tastiera qualsiasi, tra quelle collegate a MORX.

(2) – Attenzione! – Ogni tastiera deve avere un indirizzo diverso da quelli usati nelle altre tastiere. • Scegliendo questa tipologia di indirizzamento, la programmazione di una combinazione dovrà essere eseguita su una determinata tastiera, tra quelle collegate a MORX. Successivamente, durante l'uso dell'automazione, la stessa combinazione dovrà essere digitata esclusivamente sulla tastiera dove è stata programmata.

(3) – Il numero massimo di combinazioni possibili è determinato anche dal tipo di memoria BM installata e dall'eventuale presenza di una seconda scheda di memoria (leggere il capitolo 2).

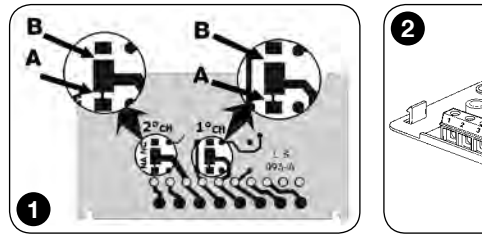

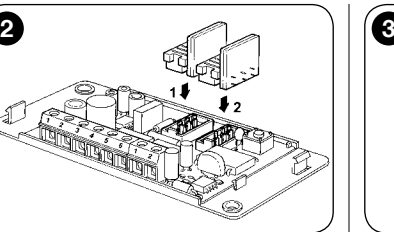

- 08. Fissare MORX all'interno di una centrale o di un quadro di comando adeguatamente protetto. **Attenzione!** – Il suo grado di protezione non consente l'installazione in ambiente esterno.
- 09. ATTENZIONE! Tutti i collegamenti devono essere eseguiti in assenza di alimentazione elettrica, quindi passare i cavi elettrici nei tubi di protezione e collegare i dispositivi tra loro, come indicato nelle loro istruzioni e nella fig. 3 di questo manuale: non è necessario rispettare alcuna polarità.
- 10. Solo per le tastiere EDS / EDSI Indirizzamento o meno di più tastiere. Se a uno stesso decoder sono collegate 2, 3 o 4 tastiere, consultare la Tabella 2 per sapere come indirizzare ogni tastiera collegata; infine, se necessario, modificare la posizione del jumper come indicato nella Tabella. Attenzione! – notare come questa scelta influenzerà a cascata le scelte successive (numero di tastiere collegate –> indirizzamento delle tastiere –> modalità di programmazione –> numero di combinazioni programmabili).
- 11. Dare alimentazione elettrica alla centrale di comando ed effettuare la procedura di collaudo descritta nel paragrafo 4.4 per verificare i collegamenti effettuati e il buon funzionamento del sistema.
- 12. Eseguire la Programmazione del sistema facendo riferimento al capitolo 6, se il sistema installato è il decoder + tastiere, oppure al capitolo 7, se il sistema installato è il decoder + lettore.
- 13. Quindi terminare l'installazione fissando in modo definitivo tutti i moduli elettronici nei loro supporti (già fissati sulla parete), come indicato nei rispettivi manuali istruzione.

### 4.4 - Collaudo

- **a.** Alimentare il decoder MORX e accertarsi che il suo Led emetta 5 lampeggi (= memoria vuota).
- b. Premere il tasto sul decoder: il Led sul decoder inizia a lampeggiare (per 30 secondi) e le tastiere collegate o il lettore collegato emettono dei brevi toni acustici. Dopo qualche secondo premere una seconda volta il tasto sul decoder.
- c. Verifica delle tastiere: eseguire la verifica premendo uno per volta tutti i tasti: ad

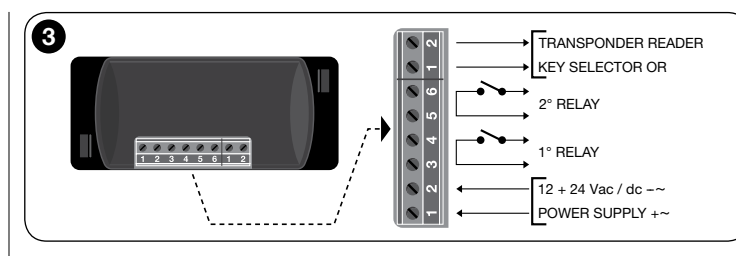

ogni pressione si deve udire un breve tono acustico; solo i tasti comando (▲ e ▼) produrranno 2 toni acustici ravvicinati (= "combinazione errata").

- d. Verifica del lettore: eseguire la verifica avvicinando una card al lettore, per pochi istanti (se la si tiene per più di 2 secondi, si rischia di programmarla): si devono udire 2 toni acustici ravvicinati (= "card non memorizzata").
- e. Verifica delle due Uscite: questa verifica deve essere fatta al termine di tutte le programmazioni, in quanto è necessario avere a disposizione una combinazione già memorizzata oppure una card già memorizzata nel decoder. Attenzione! – Per usare correttamente la tastiera e le combinazioni memorizzate, leggere prima il paragrafo 6.1 oppure, per usare correttamente il lettore e le card memorizzate, leggere prima il paragrafo 7.1.

## 5 - AVVERTENZE IMPORTANTI PER LA PROGRAM-MAZIONE DEI DUE SISTEMI DI CONTROLLO **ACCESSI**

● Il Capitolo 6 è dedicato al sistema composto da decoder + tastiere;

il Capitolo 7 è dedicato al sistema composto da decoder + lettore di card. Ognuno di questi capitoli è suddiviso in due sezioni distinte, alternative tra loro, come evidenziato nel seguente schema:

### CAPITOLO 6 – sistema con 1 decoder + 1/2/3/4 tastiere

- Sezione 6.A Programmazione "EASY"
- Sezione 6.B Programmazione "PROFESSIONAL"
- CAPITOLO 7 sistema con 1 decoder + 1 lettore transponder
	- Sezione 7.A Programmazione "EASY" Sezione - 7.B – Programmazione "PROFESSIONAL"
- Cos'è la programmazione "EASY": è una programmazione semplice che comprende solo le procedure basilari per la memorizzazione e la cancellazione delle combinazioni o delle card.

IT

- Cos'è la programmazione "PROFESSIONAL": è una programmazione più complessa, con molte funzioni, alcune specifiche e adatte soprattutto per applicazioni particolari o professionali. Le procedure che appartengono a questa programmazione consentono di memorizzare nel MORX fino a 255 combinazioni o card (il numero può variare in base alla scheda di memoria installata).
- Le differenze tra la programmazione "Easy" e "Professional" sono solo nella fase di programmazione e nelle prestazioni ottenute; nell'uso da parte dell'utilizzatore le differenze sono minime.
- Solo per le tastiere EDS / EDSI Per la scelta della modalità di programmazione desiderata ("Easy" o "Professional") consultare anche la Tabella 2: questa mostra come le scelte iniziali (numero di tastiere collegate –> indirizzamento delle tastiere –>) influenzi a cascata anche le scelte successive (–> modalità di programmazione –> numero di combinazioni programmabili).
- Le programmazioni "Easy" e "Professional" sono alternative tra loro: cioè la scelta di una delle due modalità deve essere fatta con la programmazione della prima combinazione o della prima card. Se la modalità di programmazione è già stata scelta (= memoria occupata da almeno una programmazione) e successivamente si desidera cambiarla (da "Easy" a "Professional" o viceversa), sarà necessario cancellare prima tutta la memoria del dispositivo interessato.
- $\bullet$  Le Uscite (n°1 e n°2) del decoder sono impostate in fabbrica per funzionare in modo "momentaneo"; cioè ogni Uscita si attiva quando si preme il tasto sulla tastiera (o quando si avvicina la card al lettore) e si disattiva solo nell'istante in cui si rilascia il tasto (o si allontana la card). La programmazione "Professional" offre la possibilità di assegnare a queste Uscite anche altri tipi di funzionamento ("Timer", "Bistabile", "Antifurto").
- Durante la programmazione e l'uso delle tastiere, oppure del lettore o, questi dispositivi emettettono dei toni acustici con lo scopo di segnalare il regolare procedere delle operazioni oppure eventuali errori. Il significato di queste segnalazioni è riportato nella Tabella 3.

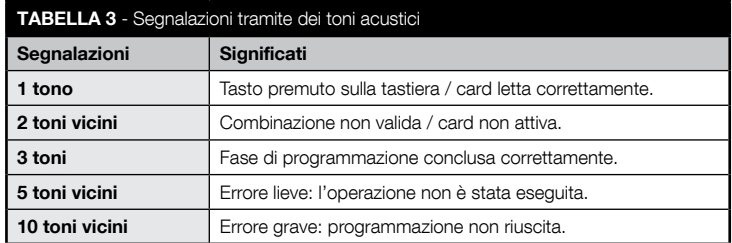

# 6 PROGRAMMAZIONE DEL SISTEMA "MORX + TASTIERE A COMBINAZIONE"

- 6.1 Uso del sistema dopo la programmazione delle combinazioni: avvertenze per l'installatore (da conoscere prima di effettuare la Programmazione) e per l'utilizzatore finale
- L'uso della tastiera digitale si basa su delle combinazioni (programmate dall'installatore) che l'utente deve conoscere e comporre con i tasti numerici della tastiera, per poter attivare, subito dopo, l'Uscita associata alla combinazione digitata, premendo il relativo tasto di comando (▲ o ▼). Naturalmente, solo se la combinazione è valida si avrà l'attivazione dell'Uscita; se la combinazione è sbagliata si sentirà solo un tono acustico di errore.
- Se la combinazione è stata abbinata a una delle due Uscite (Uscita-1 / Uscita-2): durante l'uso del dispositivo, dopo aver digitato una combinazione premere soltanto il tasto di comando che è stato abbinato a quella combinazione.
- Se la combinazione è stata abbinata ad entrambe le Uscite (Uscita-1 e Uscita-2): durante l'uso del dispositivo, dopo aver digitato la combinazione è possibile premere uno dei due tasti di comando. Questa modalità dà la possibilità di inviare due comandi diversi utilizzando una stessa combinazione.
- Se una combinazione viene digitata in modo errato per tre volte consecutive, il sistema blocca il funzionamento del dispositivo per 60 secondi. Pertanto, se si commette un errore mentre si sta digitando una combinazione conviene premere subito un tasto di comando qualsiasi (▲ o ▼) e, dopo il segnale acustico (= combinazione errata), digitare di nuovo la combinazione esatta.
- Durante la digitazione di una combinazione, tra la pressione di un tasto e quella del tasto successivo c'è un tempo a disposizione di 10 secondi. Scaduto questo tempo è necessario digitare di nuovo la combinazione partendo dalla prima cifra.

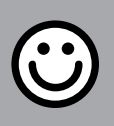

# SEZIONE - 6.A

# PROCEDURE DI PROGRAMMAZIONE

"EASY" (per MORX + tastiere a combinazione)

- Durante l'esecuzione delle procedure i tasti comando presenti sulla tastiera (▲ e ▼) vengono associati all'Uscita-1 e all'Uscita-2 del decoder, nel modo seguente:
	- il tasto di comando ▲ viene associato all'Uscita-1;
	- il tasto di comando ▼ viene associato all'Uscita-2.
- Le Uscite (n°1 e n°2) del decoder funzionano in modo "momentaneo"; cioè ogni Uscita si attiva quando si preme il tasto di comando sulla tastiera e si disattiva nell'istante in cui lo si rilascia.
- La combinazione è una "chiave di accesso" che deve essere programmata secondo le esigenze dell'utente. Può essere formata da una o più cifre, fino a un massimo di nove cifre, e ogni cifra può assumere un valore numerico desiderato, da "0" a "9".
- Le procedure in modalità "EASY" permettono di programmare massimo due combinazioni diverse: una abbinata all'Uscita-1 (quindi, al tasto di comando ▲) e l'altra abbinata all'Uscita-2 (quindi, al tasto di comando ▼). Eventualmente si può programmare una combinazione unica, valida per tutte e due le Uscite (quindi, per il tasto di comando ▲ e per il tasto di comando ▼). • È anche possibile cancellare tutta la memoria attraverso il tasto presente sul decoder. • La programmazione in modo "EASY" non permette di eseguire altre funzioni.

# PROCEDURE

### $6.A.1$  Fasy

Programmare una combinazione valida solo per il tasto ▲ (Uscita-1)

ATTENZIONE! – Questa procedura è alternativa a quella del paragrafo 6.A.3.

- 01. Premere il tasto sul decoder: questo inizia ad emettere dei toni acustici a cadenza periodica. – I toni dureranno 30 secondi; entro questo tempo...
- 02. ...digitare la combinazione desiderata (minimo 1, massimo 9 cifre).
- 03. Infine, premere 2 volte il tasto ▲.

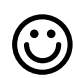

### **6.A.2** Easy

Programmare una combinazione valida solo per il tasto ▼ (Uscita-2)

ATTENZIONE! – Questa procedura è alternativa a quella del paragrafo 6.A.3.

- 01. Premere il tasto sul decoder: questo inizia ad emettere dei toni acustici a cadenza periodica. – I toni dureranno 30 secondi; entro questo tempo...
- 02. ...digitare la combinazione desiderata (minimo 1, massimo 9 cifre).
- 03. Infine, premere 2 volte il tasto ▼.

### **6.A.3** Easy

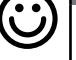

### Programmare una combinazione valida per il tasto ▲ (Uscita-1) e per il tasto ▼ (Uscita-2)

ATTENZIONE! – Questa procedura è alternativa a quella del paragrafo 6.A.1 e 6.A.2.

- 01. Premere il tasto sul decoder: questo inizia ad emettere dei toni acustici a cadenza periodica. – I toni dureranno 30 secondi; entro questo tempo...
- 02. ...digitare la combinazione desiderata (minimo 1, massimo 9 cifre).
- 03. Infine, premere una volta il tasto ▲ e una volta il tasto ▼.

### **6.A.4** Easy

### Cancellare tutta la memoria

Questa procedura cancella tutti i dati contenuti nella memoria BM del decoder.

- 01. Premere e mantenere premuto il tasto sul decoder: il Led rimane acceso per 3 secondi, poi fa 3 lampeggi e...
- 02. ...rilasciare il tasto esattamente durante il terzo lampeggio. Se l'operazione è andata a buon fine, dopo qualche istante il Led fa 5 lampeggi.

Al termine della procedura sarà necessario programmare di nuovo il dispositvo; inoltre si potrà scegliere di nuovo la modalità di programmazione desiderata ("Easy" o "Professional").

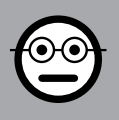

# SEZIONE - 6.B

# PROCEDURE DI PROGRAMMAZIONE "PRO-

FESSIONAL" (per MORX + tastiere a combinazione)

- Durante l'esecuzione delle procedure i tasti comando presenti sulla tastiera (▲ e ▼) vengono associati all'Uscita-1 e all'Uscita-2 del decoder, nel modo seguente:
	- il tasto di comando ▲ viene associato all'Uscita-1;
	- il tasto di comando ▼ viene associato all'Uscita-2.
- Durante l'esecuzione delle procedure i due tasti comando (▲ e ▼) vengono usati anche per confermare i passi della procedura o per annullare la procedura.
- Le procedure in modalità "Professional" permettono la gestione completa di tutte le funzioni, direttamente dalla tastiera: è possibile programmare un numero desiderato di combinazioni, di cancellarne alcune, di contarle, di cancellare tutta la memoria e di utilizzare altre funzioni specifiche. Inoltre è possibile programmare il funzionamento delle Uscite del decoder, con una delle opzioni spiegate di seguito.
- Il funzionamento delle Uscite (n°1 e n°2) è impostato in fabbrica nel modo "MO-MENTANEO"; cioè ogni Uscita si attiva quando si preme il tasto di comando sulla tastiera e si disattiva nell'istante in cui lo si rilascia. Questo funzionamento può essere modificato impostando una delle seguenti funzioni:
	- funzione TIMER: dopo l'attivazione dell'Uscita, questa resta attiva per il tempo impostato;
	- funzione BISTABILE: l'Uscita si attiva premendo una prima volta il tasto di comando sulla tastiera e si disattiva premendo una seconda volta lo stesso tasto;
	- funzione ANTIFURTO: la procedura imposta l'Uscita-1 e il relativo tasto di comando ▲ in modo "BISTABILE", per consentire all'utente di attivare e disattivare un sistema di antifurto. L'Uscita-2 e il relativo tasto ▼ vengono disattivati dalla funzione e, quindi, non possono essere utilizzati.
- La combinazione è una "chiave di accesso" che deve essere programmata secondo le esigenze dell'utente. Può essere formata da una o più cifre, fino a un massimo di nove cifre, e ogni cifra può assumere un valore numerico desiderato, da "0" a "9".
- Le procedure in modalità "Professional" permettono di programmare, per ogni utente o gruppo di utenti, una propria combinazione; questo consente in seguito di aggiungere o togliere facilmente le combinazioni dalla memoria del decoder, in base alle necessità del momento.
- Per effettuare le procedure in modalità "Professional" è necessario conoscere la "password di programmazione", cioè una combinazione speciale composta da 7 cifre (la password impostata in fabbrica è 0-3-3-3-3-3-3, ma può essere cambiata in qualsiasi momento). ATTENZIONE! – Non dimenticare questa pas-

sword altrimenti sarà necessario cancellare tutta la memoria e rifare tutta la programmazione dall'inizio.

# PROCEDURE

### **6.B.1** Professional

Programmare una combinazione valida solo per il tasto ▲ (Uscita-1) (cifra di riferimento: "1")

- 01. Digitare la password di programmazione. Premere il tasto ▼ per confermare la password.
- 02. Digitare la cifra "1". Premere il tasto ▼ per confermare.
- 03. Digitare la combinazione desiderata (minimo 1, massimo 9 cifre). Premere il tasto ▼ per confermare.
- 04. Digitare una seconda volta la stessa combinazione. Premere il tasto ▼ per confermare. Se l'operazione è andata a buon fine la tastiera emette 3 toni acustici.
- Se si desidera programmare altre combinazioni, ripetere la procedura dall'inizio.

### 6.B.2 Professional

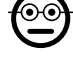

 $\odot$ c

Programmare una combinazione valida solo per il tasto ▼ (Uscita-2) (cifra di riferimento: "2")

- 01. Digitare la password di programmazione. Premere il tasto ▼ per confermare la password.
- 02. Digitare la cifra "2". Premere il tasto ▼ per confermare.
- 03. Digitare la combinazione desiderata (minimo 1, massimo 9 cifre). Premere il tasto ▼ per confermare.
- 04. Digitare una seconda volta la stessa combinazione. Premere il tasto ▼ per confermare. Se l'operazione è andata a buon fine la tastiera emette 3 toni acustici.
- Se si desidera programmare altre combinazioni, ripetere la procedura dall'inizio.

# ⊙∈

### 6.B.3 Professional

Programmare una combinazione valida per il tasto ▲ (Uscita-1) e per il tasto ▼ (Uscita-2) (cifre di riferimento: "1-2")

- 01. Digitare la password di programmazione. Premere il tasto ▼ per confermare la password.
- 02. Digitare le cifre "1-2". Premere il tasto ▼ per confermare.
- 03. Digitare la combinazione desiderata (minimo 1, massimo 9 cifre). Premere il tasto ▼ per confermare.
- 04. Digitare una seconda volta la stessa combinazione. Premere il tasto ▼ per con-

IT

fermare. Se l'operazione è andata a buon fine la tastiera emette 3 toni acustici.

Se si desidera programmare altre combinazioni, ripetere la procedura dall'inizio.

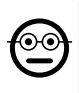

### 6.B.4 Professional

Cambiare la Password per la programmazione Professional (cifra di riferimento: "3")

La password può essere modificata ogni volta che lo si desidera (quella impostata in fabbrica è: 0-3-3-3-3-3-3). Per poter effettuare la modifica è necessario conoscere l'ultima password valida.

- 01. Digitare la password di programmazione. Premere il tasto ▼ per confermare la password.
- 02. Digitare la cifra "3". Premere il tasto ▼ per confermare.
- 03. Digitare una nuova password per la programmazione "Professional", utilizzando sette cifre scelte in modo personale. – Premere il tasto ▼ per confermare.
- 04. Digitare nuovamente la stessa password (quella appena creata). Premere il tasto ▼ per confermare. Se l'operazione è andata a buon fine la tastiera emette 3 toni acustici.

# **6.B.5** Professional

Cancellare una combinazione valida solo per il tasto ▲ (Uscita-1) (cifra di riferimento: "4")

Se la combinazione da eliminare è valida per tutte e due le uscite, la procedura cancellerà solo l'Uscita-1. Quindi, la combinazione resterà valida solo per l'Uscita-2.

- 01. Digitare la password di programmazione. Premere il tasto ▼ per confermare la password.
- 02. Digitare la cifra "4". Premere il tasto ▼ per confermare.
- 03. Digitare la combinazione che si desidera cancellare. Premere il tasto ▼ per confermare.
- 04. Digitare una seconda volta la combinazione che si desidera cancellare. Premere il tasto ▼ per confermare. Se l'operazione è andata a buon fine la tastiera emette 3 toni acustici.

### **6.B.6** Professional

Cancellare una combinazione valida solo per il tasto ▼ (Uscita-2) (cifra di riferimento: "5")

Se la combinazione da eliminare è valida per tutte e due le uscite, la procedura cancellerà solo l'Uscita-2. Quindi, la combinazione resterà valida solo per l'Uscita-1.

- 01. Digitare la password di programmazione. Premere il tasto ▼ per confermare la password.
- 02. Digitare la cifra "5". Premere il tasto ▼ per confermare.
- 03. Digitare la combinazione che si desidera cancellare. Premere il tasto ▼ per confermare.
- 04. Digitare una seconda volta la combinazione che si desidera cancellare. Premere il tasto ▼ per confermare. Se l'operazione è andata a buon fine la tastiera emette 3 toni acustici.

### 6.B.7 Professional

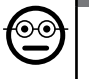

Cancellare una combinazione valida per il tasto ▲ (Uscita-1) e per il tasto ▼ (Uscita-2) (cifre di riferimento: "4-5")

- 01. Digitare la password di programmazione. Premere il tasto ▼ per confermare la password.
- 02. Digitare le cifre "4-5". Premere il tasto ▼ per confermare.
- 03. Digitare la combinazione che si desidera cancellare. Premere il tasto ▼ per confermare.
- 04. Digitare una seconda volta la combinazione che si desidera cancellare. Premere il tasto ▼ per confermare. Se l'operazione è andata a buon fine la tastiera emette 3 toni acustici.

### 6.B.8 Professional

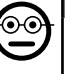

Contare la quantità di combinazioni valide solo per il tasto ▲ (Uscita-1) (cifra di riferimento: "6")

- 01. Digitare la password di programmazione. Premere il tasto ▼ per confermare la password.
- 02. Digitare la cifra "6". Premere il tasto ▼ per confermare. Seguiranno delle sequenze di toni acustici: leggerne il significato nella Tabella 4.

Per ottenere il numero totale delle combinazioni abbinate al tasto ▲ (Uscita-1) occorre sommare anche il numero di combinazioni programmate per attivare entrambe le Uscite. Per calcolare queste ultime usare la procedura 6.B.10.

### 6.B.9 Professional

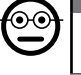

Contare la quantità di combinazioni valide solo per il tasto ▼ (Uscita-2) (cifra di riferimento: "7")

01. Digitare la password di programmazione. – Premere il tasto ▼ per confermare la password.

02. Digitare la cifra "7". – Premere il tasto  $\Psi$  per confermare. – Seguiranno delle sequenze di toni acustici: leggerne il significato nella Tabella 4.

Per ottenere il numero totale delle combinazioni abbinate al tasto ▼ (Uscita-2) occorre sommare anche il numero di combinazioni programmate per attivare entrambe le Uscite. Per calcolare queste ultime usare la procedura 6.B.10.

### 6.B.10 Professional

Contare la quantità di combinazioni valide per il tasto ▲ (Uscita-1) e per il tasto ▼ (Uscita-2) (cifre di riferimento: "6-7")

- 01. Digitare la password di programmazione. Premere il tasto ▼ per confermare la password.
- 02. Digitare le cifre "6-7". Premere il tasto ▼ per confermare. Seguiranno delle sequenze di toni acustici: leggerne il significato nella Tabella 4.

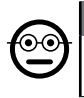

IT

### 6.B.11 Professional

Disattivare tutte le combinazioni che terminano con un determinato numero (cifra di riferimento: "8")

La procedura può essere ripetuta più volte per disattivare altre combinazioni con un diverso numero finale. • La procedura disattiva le combinazioni senza cancellarle dalla memoria.

- 01. Digitare la password di programmazione. Premere il tasto ▼ per confermare la password.
- 02. Digitare la cifra "8". Premere il tasto ▼ per confermare.
- 03. Digitare l'ultimo numero delle combinazioni che si desidera disattivare. Premere il tasto ▼ per confermare.
- 04. Digitare di nuovo l'ultimo numero delle combinazioni che si desidera disattivare. – Premere il tasto ▼ per confermare. Se l'operazione è andata a buon fine la tastiera emette 3 toni acustici.

### TABELLA 4 - Conteggio delle combinazioni memorizzate

Le sequenze di toni acustici vengono emesse nell'ordine mostrato: centinaia, decine, unità.

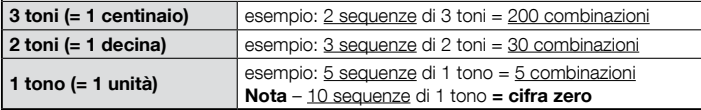

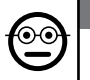

ၜၜ

### 6.B.12 Professional

Riattivare tutte le combinazioni che terminano con un determinato numero (cifra di riferimento: "9")

La procedura può essere ripetuta più volte per riattivare altre combinazioni con un diverso numero finale.

- 01. Digitare la password di programmazione. Premere il tasto ▼ per confermare la password.
- 02. Digitare la cifra "9". Premere il tasto ▼ per confermare.
- 03. Digitare l'ultimo numero delle combinazioni che si desidera riattivare. Premere il tasto ▼ per confermare.
- 04. Digitare di nuovo l'ultimo numero delle combinazioni che si desidera riattivare.
	- Premere il tasto ▼ per confermare. Se l'operazione è andata a buon fine la tastiera emette 3 toni acustici.

### 6.B.13 Professional

### Limitare l'uso di una combinazione a un determinato numero di utilizzi (cifre di riferimento: "1-0")

Ad ogni combinazione è associato un contatore che viene scalato automaticamente ogni volta che la combinazione viene utilizzata; quando il contatore arriva a zero la combinazione viene disattivata. Il numero di utilizzi impostato in fabbrica è illimitato. Con questa procedura è possibile programmare un limite desiderato per l'uso di una combinazione. Il massimo valore associabile è 999; valori superiori impostano l'uso illimitato della combinazione.

- 01. Digitare la password di programmazione. Premere il tasto ▼ per confermare la password.
- 02. Digitare le cifre "1-0". Premere il tasto ▼ per confermare.
- 03. Digitare la combinazione di cui si desidera limitarne l'uso. Premere il tasto ▼ per confermare.
- 03. Digitare di nuovo la combinazione di cui si desidera limitarne l'uso. Premere il tasto ▼ per confermare.
- 04. Digitare il numero di volte che si desidera usare la combinazione (valore massimo: 999). – Premere il tasto ▼ per confermare. Se l'operazione è andata a buon fine la tastiera emette 3 toni acustici.

# 6.B.14 Professional

Programmare l'Uscita-1 (tasto ▲) in modo "TIMER" (cifre di riferimento: "2-1")

Questa funzione permette all'Uscita-1 di restare attiva (dopo che è stata attivata) per

il tempo impostato con questa procedura.

- 01. Digitare la password di programmazione. Premere il tasto ▼ per confermare la password.
- 02. Digitare le cifre "2-1". Premere il tasto ▼ per confermare.
- 03. Digitare il valore che si desidera assegnare al TIMER (il valore è in decimi di secondo: minimo 0,5, massimo 65000). – Premere il tasto ▼ per confermare. Se l'operazione è andata a buon fine la tastiera emette 3 toni acustici.

Nota – Per riportare l'Uscita-1 alla modalità di funzionamento "momentanea" ripetere la procedura impostando al passo 03 un tempo di 0 secondi.

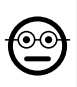

### 6.B.15 Professional

Programmare l'Uscita-2 (tasto ▼) in modo "TIMER" (cifre di riferimento: "2-2")

Questa funzione permette all'Uscita-2 di restare attiva (dopo che è stata attivata) per il tempo impostato con questa procedura.

- 01. Digitare la password di programmazione. Premere il tasto ▼ per confermare la password.
- 02. Digitare le cifre "2-2". Premere il tasto ▼ per confermare.
- 03. Digitare il valore che si desidera assegnare al TIMER (il valore è in decimi di secondo: minimo 0,5, massimo 65000). – Premere il tasto ▼ per confermare. Se l'operazione è andata a buon fine la tastiera emette 3 toni acustici.

Nota – Per riportare l'Uscita-2 alla modalità di funzionamento "momentanea" ripetere la procedura impostando al passo 03 un tempo di 0 secondi.

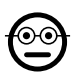

### **6.B.16** Professional

Programmare l'Uscita-1 (tasto ▲) e l'Uscita-2 (tasto ▼) in modo "TIMER" (cifre di riferimento: "2-1-2-2")

Questa funzione permette all'Uscita-1 e all'Uscita-2 di restare attive (dopo che sono state attivate) per il tempo impostato con questa procedura.

- 01. Digitare la password di programmazione. Premere il tasto ▼ per confermare la password.
- 02. Digitare le cifre "2-1-2-2". Premere il tasto ▼ per confermare.
- 03. Digitare il valore che si desidera assegnare al TIMER (il valore è in decimi di secondo: minimo 0,5, massimo 65000). – Premere il tasto ▼ per confermare. Se l'operazione è andata a buon fine la tastiera emette 3 toni acustici.

Nota – Per riportare l'Uscita-1 e l'Uscita-2 alla modalità di funzionamento "momentanea" ripetere la procedura impostando al passo 03 un tempo di 0 secondi.

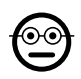

### 6.B.17 Professional

Programmare l'Uscita-1 (tasto ▲) in modo "BISTABILE" (cifre di riferimento: "2-3")

Quando la funzione "Bistabile" è impostata, dopo aver digitato la combinazione, l'Uscita-1 viene attivata con una pressione del tasto di comando e disattivata con una ulteriore pressione dello stesso tasto.

- 01. Digitare la password di programmazione. Premere il tasto ▼ per confermare la password.
- 02. Digitare le cifre "2-3". Premere il tasto ▼ per confermare. Se l'operazione è andata a buon fine la tastiera emette 3 toni acustici.

Nota - Per riportare l'Uscita-1 alla modalità di funzionamento "momentanea" effettuare la procedura 6.B.14 impostando al passo 03 un tempo di 0 secondi.

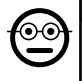

### 6.B.18 Professional

Programmare l'Uscita-2 (tasto ▼) in modo "BISTABILE" (cifre di riferimento: "2-4")

Quando la funzione "Bistabile" è impostata, dopo aver digitato la combinazione, l'Uscita-2 viene attivata con una pressione del tasto di comando e disattivata con una ulteriore pressione dello stesso tasto.

- 01. Digitare la password di programmazione. Premere il tasto ▼ per confermare la password.
- 02. Digitare le cifre "2-4". Premere il tasto ▼ per confermare. Se l'operazione è andata a buon fine la tastiera emette 3 toni acustici.

Nota – Per riportare l'Uscita-2 alla modalità di funzionamento "momentanea" effettuare la procedura 6.B.15 impostando al passo 03 un tempo di 0 secondi.

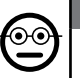

### 6.B.19 Professional

Programmare l'Uscita-1 (tasto ▲) e l'Uscita-2 (tasto ▼) in modo "BISTABILE" (cifre di riferimento: "2-3-2-4")

Quando la funzione "Bistabile" è impostata, dopo aver digitato la combinazione, l'Uscita-1 e l'Uscita-2 vengono attivate con una pressione del relativo tasto di comando e disattivate con una ulteriore pressione dello stesso tasto.

- 01. Digitare la password di programmazione. Premere il tasto ▼ per confermare la password.
- 02. Digitare le cifre "2-3-2-4". Premere il tasto ▼ per confermare. Se l'operazione è andata a buon fine la tastiera emette 3 toni acustici.

Nota – Per riportare l'Uscita-1 e l'Uscita-2 alla modalità di funzionamento "momentanea" effettuare la procedura 6.B.16 impostando al passo 03 un tempo di 0 secondi.

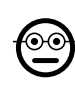

**i** 

### 6.B.20 Professional

Programmare l'Uscita-1 (tasto ▲) e l'Uscita-2 (tasto ▼) in modo "ANTIFURTO" (cifre di riferimento: "2-5")

Questa funzione fa funzionare il tasto ▲ (l'Uscita-1) in modo "BISTABILE", per attivare e disattivare un sistema di antifurto. Il tasto ▼ (e l'Uscita-2) non sono utilizzabili.

- 01. Digitare la password di programmazione. Premere il tasto ▼ per confermare la password.
- 02. Digitare le cifre "2-5". Premere il tasto ▼ per confermare. Se l'operazione è andata a buon fine la tastiera emette 3 toni acustici.

Nota – Per riportare l'Uscita-1 e l'Uscita-2 alla modalità di funzionamento "momentanea" effettuare la procedura 6.B.14 o 6.B.15 o 6.B.15, impostando al passo 03 un tempo di 0 secondi.

Quando l'antifurto è inserito il Led "L2" è di colore verde; quando l'antifurto è spento il Led "L2" è di colore rosso.

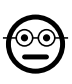

### 6.B.21 Professional

Cancellare tutta la memoria usando la Password di programmazione (cifra di riferimento: "0")

Questa procedura cancella tutti i dati contenuti nella memoria BM del decoder.

- 01. Digitare la password di programmazione. Premere il tasto ▼ per confermare la password.
- 02. Digitare la cifra "0". Premere il tasto ▼ per confermare.
- 03. Digitare una seconda volta la cifra "0". Premere il tasto ▼ per confermare.
- 04. Digitare una terza volta la cifra "0". Premere il tasto ▼ per confermare. Se l'operazione è andata a buon fine la tastiera emette 3 toni acustici.

Al termine della procedura sarà necessario programmare di nuovo il dispositvo; inoltre si potrà scegliere di nuovo la modalità di programmazione desiderata ("Easy" o "Professional").

### **6.B.22** Professional

Cancellare tutta la memoria senza usare la Password di programmazione

Questa procedura cancella tutti i dati contenuti nella memoria BM del decoder.

01. Premere e tener premuto il tasto sul decoder:  $-$  il Led rimane acceso per 3

secondi, poi fa 3 lampeggi e...

02. ...rilasciare il tasto esattamente durante il terzo lampeggio. Se l'operazione è andata a buon fine, dopo qualche istante il Led fa 5 lampeggi.

Al termine della procedura sarà necessario programmare di nuovo il dispositvo; inoltre si potrà scegliere di nuovo la modalità di programmazione desiderata ("Easy" o "Professional").

# **7** PROGRAMMAZIONE DEL SISTEMA "<u>MORX +</u> LETTORE DI CARD A TRANSPONDER"

- 7.1 Uso del sistema dopo la programmazione delle card: avvertenze per l'installatore (da conoscere prima di effettuare la Programmazione) e per l'utilizzatore finale
- L'uso del lettore ETP si basa sul riconoscimento del codice univoco di ogni card memorizzata nel lettore. Quando una card viene avvicinata al lettore questa gli invia il proprio codice identificativo; se tale codice è presente nella memoria di ETP, il lettore attiva l'Uscita-1 o l'Uscita-2 (cioè l'Uscita abbinata a quella card durante la sua programmazione). Se la card non è memorizzata nel lettore questo emette 2 toni acustici ravvicinati per segnalare l'errore.
- Per poter comandare l'automazione, l'utente deve essere in possesso di una (o più) card memorizzate e deve ricevere dall'installatore le seguenti informazioni per usare correttamente la card:
- USCITA-1, USCITA-2: è l'Uscita (Uscita-1, oppure Uscita-2, oppure entrambe le Uscite, n°1 e n°2) che il lettore attiva quando la card viene passata davanti al lettore.
- TIPO DI COMANDO: è il comando (es.: apertura parziale o altro...) associata all'Uscita-1 oppure all'Uscita-2 del lettore. Il comando viene eseguito dall'automazione quando la card viene passata davanti al lettore.
- MODALITÀ D'USO DELLA CARD: è il modo con cui la card deve essere passata davanti al lettore per poter attivare una Uscita. Le modalità d'uso si diversificano in funzione della quantità di Uscite che una card può attivare nel lettore.

11 – Italiano

### • Per attivare l'Uscita-1

Passare la card davanti al lettore: questo emette un tono acustico e attiva subito l'Uscita-1.

### • Per attivare l'Uscita-2

Passare la card davanti al lettore: questo emette un tono acustico e attiva subito l'Uscita-2.

### ● Come usare una card che può attivare DUE uscite

### • Per attivare l'Uscita-1

Mettere la card davanti al lettore e mantenerla in posizione: il lettore emette un tono acustico e, dopo 1 secondo, ne emette un'altro, attivando subito l'Uscita-1.

### • Per attivare l'Uscita-2

1) - Passare la card davanti al lettore: dopo l'emissione di un tono acustico, allontanare subito la card dal lettore; quindi...

2) - (entro 2 secondi) passare di nuovo la card davanti al lettore: questo emette un tono acustico e attiva subito l'Uscita-2.

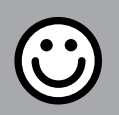

### SEZIONE - 7.A

# PROCEDURE DI PROGRAMMAZIONE

"EASY" (per MORX + lettore di card a transponder)

- Le procedure in modalità "EASY" permettono di programmare massimo due card diverse: una abbinata all'Uscita-1 e l'altra abbinata all'Uscita-2. Eventualmente si può programmare una card unica, valida per le due Uscite. • È anche possibile cancellare tutta la memoria attraverso il tasto presente sul decoder. • La programmazione in modo "EASY" non permette di eseguire altre funzioni.
- Le Uscite (n°1 e n°2) del decoder funzionano in modo "momentaneo"; cioè ogni Uscita si attiva quando si passa una card davanti al lettore e si disattiva nell'istante in cui si passa una seconda volta la card davanti al lettore.

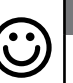

### Programmare una card valida per attivare solo l'Uscita-1

### ATTENZIONE! – Questa procedura è alternativa a quella del paragrafo 7.A.3.

- 01. Premere il tasto sul decoder: il decoder inizia ad emettere dei toni acustici a cadenza periodica. – I toni acustici dureranno 30 secondi; entro questo tempo...
- 02. ...passare 1 volta la nuova card davanti al lettore. Nota Dopo la prima card è possibile programmarne altre, ripetendo per ognuna il punto 02, entro 10 secondi dal passaggio dell'ultima card.
- 03. Per terminare la procedura attendere più di 10 secondi dopo il passaggio dell'ultima card.

Eventualmente, per memorizzare altre card si può ripetere la procedura in qualunque momento.

### **Easy**

7.A.1 Easy

### Programmare una card valida per attivare solo l'Uscita-2

ATTENZIONE! – Questa procedura è alternativa a quella del paragrafo 7.A.3.

- 01. Premere il tasto sul decoder: il decoder inizia ad emettere dei toni acustici a cadenza periodica. – I toni acustici dureranno 30 secondi; entro questo tempo...
- 02. ...passare 2 volte la nuova card davanti al lettore. Nota Dopo la prima card è possibile programmarne altre, ripetendo per ognuna il punto 02, entro 10 secondi dal passaggio dell'ultima card.
- 03. Per terminare la procedura attendere più di 10 secondi dopo il passaggio dell'ultima card.

Eventualmente, per memorizzare altre card si può ripetere la procedura in qualunque momento.

### 7.A.3 Easy

### Programmare una card valida per attivare sia Uscita-1 sia l'Uscita-2

ATTENZIONE! – Questa procedura è alternativa a quelle dei paragrafi 7.A.1 e 7.A.2.

- 01. Premere il tasto sul decoder: il decoder inizia ad emettere dei toni acustici a cadenza periodica. – I toni acustici dureranno 30 secondi; entro questo tempo...
- 02. ...passare 3 volte la nuova card davanti al lettore. Nota Dopo la prima card è possibile programmarne altre, ripetendo per ognuna il punto 02, entro 10 secondi

dal passaggio dell'ultima card.

03. Per terminare la procedura attendere più di 10 secondi dopo il passaggio dell'ultima card.

Eventualmente, per memorizzare altre card si può ripetere la procedura in qualunque momento.

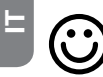

### **Easy**

Memorizzare una nuova card tramite una seconda card già programmata

Per effettuare questa procedura è necessario possedere una card "vecchia", già programmata, da cui la nuova card prenderà le stesse impostazioni (Uscita-1, oppure Uscita-2, oppure entrambe le Uscite (n°1 e n°2).

- 01. Tenere la nuova card davanti al lettore, per almeno 5 secondi. Infine, togliere la card.
- 02. Passare per 3 volte una vecchia card (già programmata) davanti al lettore.
- 03. Passare ancora 1 volta la nuova card davanti al lettore.

Per memorizzare un'ulteriore card ripetere la procedura dall'inizio.

### **7.A.5** Easv Cancellazione totale della memoria

Questa procedura cancella tutti i dati contenuti nella memoria BM del decoder

- 01. Premere e tener premuto il tasto sul decoder: il Led rimane acceso per 3 secondi, poi fa 3 lampeggi e...
- 02. ...rilasciare il tasto esattamente durante il terzo lampeggio. Se l'operazione è andata a buon fine, dopo qualche istante il Led fa 5 lampeggi.

Al termine della procedura sarà necessario programmare di nuovo il dispositvo; inoltre si potrà scegliere di nuovo la modalità di programmazione desiderata ("Easy" o "Professional").

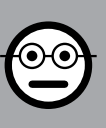

# SEZIONE - 7.B

PROCEDURE DI PROGRAMMAZIONE "PRO-FESSIONAL" (per MORX + lettore di card a transponder)

- Le procedure in modalità "Professional" permettono di programmare un numero desiderato di card (fino a 255, in base alla memoria BM installata); permettono la gestione completa di tutte le funzioni direttamente dal lettore, attraverso delle card "master": è possibile programmare un numero desiderato di card, di cancellarne alcune, di contarle, di cancellare tutta la memoria e di utilizzare altre funzioni specifiche. Inoltre è possibile programmare il funzionamento delle Uscite del decoder con una delle opzioni spiegate di seguito.
- Il funzionamento delle Uscite (n°1 e n°2) è impostato in fabbrica nel modo "MO-MENTANEO"; cioè ogni Uscita si attiva quando si passa una card davanti al lettore e si disattiva nell'istante in cui si toglie la card dal lettore. Questo funzionamento può essere modificato impostando una delle seguenti funzioni:

– funzione TIMER: dopo l'attivazione dell'Uscita, questa resta attiva per il tempo impostato;

– funzione BISTABILE: l'Uscita si attiva passando una prima volta la card davanti al lettore e si disattiva passando una seconda volta la card davanti al lettore;

- funzione ANTIFURTO: la procedura imposta l'Uscita-1 in modo "BISTABILE", per consentire all'utente di attivare e disattivare un sistema di antifurto. L'Uscita-2 viene disattivata dalla funzione e non può essere utilizzata.
- Le procedure in modalità "Professional" permettono di programmare, per ogni utente o gruppo di utenti, una propria card; questo consente in seguito di aggiungere o togliere facilmente le card dalla memoria del decoder, in base alle necessità del momento.
- L'esecuzione delle procedure in modo "Professional" prevede l'uso di una o due card MASTER. Una MASTER è una normale card che deve essere programmata obbligatoriamente all'inizio della programmazione "Professional", quando la memoria BM è ancora vuota.
- È possibile creare le seguenti MASTER:

- card "MASTER-1" e "MASTER-2": sono alternative alla "MASTER-UNICA". La "MASTER-1" serve ad abbinare l'Uscita-1 a una card; la "MASTER-2" serve ad abbinare l'Uscita-2 a un'altra card;

– card "MASTER-UNICA": è alternativa alla "MASTER-1" e alla "MASTER-2". Serve ad abbinare l'Uscita-1, oppure l'Uscita-2, oppure entrambe le Uscite (n°1 e n°2) a una card.

IMPORTANTE – Le card "MASTER-1" e "MASTER-2" servono per creare due gruppi distinti di card: in questo modo le card di un gruppo potranno attivare solo una delle due Uscite disponibili e una MASTER permetterà di aggiungere o di cancellare solo le card del proprio gruppo. In alternativa, se non è necessario creare due gruppi di card, è possibile programmare una "MASTER-UNICA" che svolgerà il compito della "MASTER-1", della "MASTER-2" e potrà memorizzare delle card per attivare entrambe le Uscite (n°1 e n°2).

- Le card MASTER sono indispensabili per programmare altre card, per cancellare tutta la programmazione e per bloccare o sbloccare un'automazione; quindi non possono comandare un'automazione come una normale card e non possono essere cancellate se non cancellando l'intera memoria del decoder. **ATTENZIONE!** 
	- Non smarrire le card "MASTER" create.

## –– Programmazione delle card "MASTER" ––

ATTENZIONE! – Le card "MASTER" devono essere le prime card ad essere memorizzare nel lettore. La memorizzazione deve essere fatta quando la memoria del lettore è ancora vuota; in pratica sono le prime card che devono essere avvicinate al lettore per almeno 5 secondi. ATTENZIONE! – Per programmare le card "MA-STER" usare solo una delle procedure disponibili (7.1 o 7.2).

### 7.B.1 Professional

Programmare la card **MASTER-1** (servirà per memorizzare le card che attiveranno l'Uscita-1) e la card MASTER-2 (servirà per memorizzare le card che attiveranno l'Uscita-2)

### ATTENZIONE! – Questa procedura è alternativa a quella del paragrafo 7.B.2. Può essere eseguita soltanto se la memoria del decoder è vuota.

- 01. Assicurarsi che la memoria del decoder sia vuota.
- 02. Mettere davanti al lettore una card nuova (sarà la "MASTER-1") e mantenerla in posizione per almeno 5 secondi. Alla fine dei 5 secondi il lettore emette un doppio tono acustico.
- 03. Quando i toni acustici sono terminati, togliere la card dal lettore.
- 04. Mettere davanti al lettore una card nuova, diversa dalla prima (sarà la "MA-STER-2") e mantenerla in posizione per almeno 5 secondi. Alla fine dei 5 secondi il lettore emette un doppio tono acustico.
- 05. Quando i toni acustici sono terminati, togliere la card dal lettore.

### 7.B.2 Professional

Programmare la card MASTER-UNICA (servirà per me- $\overset{\odot}{=}$ morizzare le card che attiveranno l'Uscita-1, oppure l'Uscita-2, oppure entrambe le Uscite, n°1 e n°2)

ATTENZIONE! – Questa procedura è alternativa a quella del paragrafo 7.B.1. Può essere eseguita soltanto se la memoria del lettore è vuota.

- 01. Assicurarsi che la memoria del lettore sia vuota.
- 02. Mettere davanti al lettore una card nuova e mantenerla in posizione per almeno 5 secondi. Alla fine dei 5 secondi il lettore emette un doppio tono acustico.
- 03. Quando i toni acustici sono terminati, togliere la card dal lettore.
- 04. Mettere di nuovo, davanti al lettore, la stessa card e mantenerla in posizione per almeno 5 secondi. Alla fine dei 5 secondi il lettore emette un doppio tono acustico.
- 05. Quando i toni acustici sono terminati, togliere la card dal lettore.

# –– Programmazioni delle normali card ––

Tutte le programmazioni che seguono devono essere svolte con l'ausilio delle card MASTER. Se sono state memorizzate due diverse card MASTER, l'operazione richiesta avrà efficacia solo sul gruppo di card associate alla MASTER usata.

### 7.B.3 Professional

⊙∈

Programmare (con la MASTER-1) una card valida per attivare solo l'Uscita-1

- 01. Passare 1 volta la MASTER-1 davanti al lettore.
- 02. Passare 1 volta la nuova card davanti al lettore. Nota Dopo la prima card è possibile programmarne altre, ripetendo per ognuna il punto 02, entro 10 secondi dal passaggio dell'ultima card.
- 03. Per terminare la procedura passare 1 volta la MASTER-1 davanti al lettore, oppure attendere più di 10 secondi dal passaggio dell'ultima card.

Eventualmente, per memorizzare altre card si può ripetere la procedura in qualunque momento.

### 7.B.4 Professional

Programmare (con la MASTER-2) una card valida per attivare solo l'Uscita-2

- 01. Passare 1 volta la MASTER-2 davanti al lettore.
- 02. Passare 1 volta la nuova card davanti al lettore. Nota Dopo la prima card è

possibile programmarne altre, ripetendo per ognuna il punto 02, entro 10 secondi dal passaggio dell'ultima card.

03. Per terminare la procedura passare 1 volta la MASTER-2 davanti al lettore, oppure attendere più di 10 secondi dal passaggio dell'ultima card.

Eventualmente, per memorizzare altre card si può ripetere la procedura in qualunque momento.

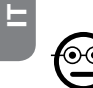

### 7.B.5 Professional

Programmare (con la MASTER-UNICA) una card valida per attivare solo l'Uscita-1

- 01. Passare 1 volta la MASTER-UNICA davanti al lettore.
- 02. Passare 1 volta la nuova card davanti al lettore. Nota Dopo la prima card è possibile programmarne altre, ripetendo per ognuna il punto 02, entro 10 secondi dal passaggio dell'ultima card.
- 03. Per terminare la procedura passare 1 volta la MASTER-UNICA davanti al lettore, oppure attendere più di 10 secondi dal passaggio dell'ultima card.

Eventualmente, per memorizzare altre card si può ripetere la procedura in qualunque momento.

### 7.B.6 Professional

Programmare (con la MASTER-UNICA) una card valida per attivare solo l'Uscita-2

- 01. Passare 1 volta la MASTER-UNICA davanti al lettore.
- 02. Passare 2 volte la nuova card davanti al lettore. Nota Dopo la prima card è possibile programmarne altre, ripetendo per ognuna il punto 02, entro 10 secondi dal passaggio dell'ultima card.
- 03. Per terminare la procedura passare 1 volta la MASTER-UNICA davanti al lettore, oppure attendere più di 10 secondi dal passaggio dell'ultima card.

Eventualmente, per memorizzare altre card si può ripetere la procedura in qualunque momento.

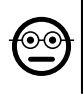

### **7.B.7** Professional

### Programmare (con la MASTER-UNICA) una card valida per attivare sia l'Uscita-1 sia l'Uscita-2

- 01. Passare 1 volta la MASTER-UNICA davanti al lettore.
- 02. Passare 3 volte la nuova card davanti al lettore. Nota Dopo la prima card è possibile programmarne altre, ripetendo per ognuna il punto 02, entro 10 secondi dal passaggio dell'ultima card.

03. Per terminare la procedura passare 1 volta la MASTER-UNICA davanti al lettore, oppure attendere più di 10 secondi dal passaggio dell'ultima card.

Eventualmente, per memorizzare altre card si può ripetere la procedura in qualunque momento.

### **7.B.8** Professional

### Cancellare (con una MASTER...) una card memorizzata

- 01. Passare 2 volte la MASTER(\*) davanti al lettore.
- 02. Passare 1 volta la card da cancellare, davanti al lettore. Nota Dopo la prima card è possibile cancellarne altre, ripetendo per ognuna il punto 02, entro 10 secondi dal passaggio dell'ultima card.
- 03. Per terminare la procedura passare 1 volta la MASTER (la stessa usata al passo 01) davanti al lettore, oppure attendere più di 10 secondi dal passaggio dell'ultima card.

Eventualmente, per cancellare altre card si può ripetere la procedura in qualunque momento.

(\*) – Usare la MASTER-1 o la MASTER-2 o la MASTER-UNICA, in funzione dell'Uscita (n°1, n°2, o entrambe) alla quale appartiene la card che si desidera cancellare.

### 7.B.9 Professional

### Contare (con una MASTER...) le card memorizzate

- 01. Passare 3 volte la MASTER<sup>(\*)</sup> davanti al lettore. Questo emette delle sequenze di toni acustici con i seguenti significati:
	- 3 toni = 1 centinaio (es.: 2 sequenze di 3 toni corrisponde a 200 card).
	- 2 toni = 1 decina (es.: 3 sequenze di 2 toni corrispondono a 30 card).
	- 1 tono = 1 unità (es.: 5 sequenze di 1 tono corrispondono a 5 card).

### • 10 sequenze di toni = cifra zero.

Le sequenze di toni acustici vengono emesse nell'ordine mostrato: centinaia, decine, unità.

(\*) – Usare la MASTER-1 o la MASTER-2 in funzione dell'Uscita (n°1, n°2, o entrambe) alla quale appartengono le card da contare. Usando la MASTER-UNICA si contano tutte le card programmate sulle due uscite.

### 7.B.10 Professional

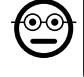

෧

### Limitare l'uso di una card (con una MASTER...) a un determinato numero di utilizzi

Ad ogni card è associato un contatore che viene scalato automaticamente ogni volta che la card viene utilizzata; quando il contatore arriva a zero la card viene disattivata. Il numero di utilizzi impostato in fabbrica è illimitato. Con questa procedura è possibile programmare un valore-limite desiderato per l'uso di una card. Il valore massimo associabile è 999, valori superiori impostano l'uso illimitato.

- 01. Passare 4 volte la MASTER<sup>(\*)</sup> davanti al lettore. Dopo 2 secondi il lettore emette 3 toni acustici e abilita le centinaia.
- 02. Quindi, passare la card desiderata davanti al lettore, un numero di volte pari alle centinaia di unità che si desidera programmare (10 passaggi = uso illimitato).
- 03. Dopo 2 secondi il lettore emette 2 toni acustici e abilita le decine.
- 04. Quindi, passare la card desiderata davanti al lettore, un numero di volte pari alle decine di unità che si desidera programmare.
- 05. Dopo 2 secondi il lettore emette 1 tono acustico e abilita le unità.
- 06. Quindi, passare la card desiderata davanti al lettore, un numero di volte pari alle unità che si desidera programmare.

(\*) – Usare la MASTER-1 o la MASTER-2 o la MASTER-UNICA, in funzione dell'Uscita

(n°1, n°2, o entrambe) alla quale appartiene la card che si desidera programmare.

### 7.B.11 Professional

Programmare (con una MASTER...) un'Uscita (n°1, n°2 o entrambe) in modo "TIMER"

Questa procedura associa un tempo desiderato (minimo 0.5, massimo 6500 secondi) all'Uscita scelta con la card MASTER appropriata. Durante il funzionamento, dopo l'attivazione dell'Uscita questa resterà attiva per il tempo impostato.

- 01. Passare 6 volte la MASTER<sup>(\*)</sup> davanti al lettore.
- 02. Avvicinare di nuovo la MASTER al lettore e mantenerla vicino.
- 03. Attendere che il lettore emetta 3 toni acustici (dal terzo tono inizia la misura del tempo)...
- 04. ...quindi, far passare il tempo desiderato (minimo 0.5 secondi, massimo 1h 50'. Nota – l'Uscita è attiva durante il trascorrere del tempo) e, infine, togliere la MA-STER dalla zona del lettore.

(\*) – Per programmare l'Uscita-1 usare la MASTER-1; per programmare l'Uscita-2 usare la MASTER-2; per programmare contemporaneamente le due Uscite usare la MASTER-UNICA.

Nota – Per riportare l'Uscita alla modalità di funzionamento "momentanea" ripetere la procedura fino al passo 03, togliendo la MASTER dalla zona del lettore esattamente durante il terzo tono acustico (questa azione programma un tempo di 0 secondi).

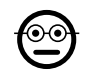

### 7.B.12 Professional

### Programmare (con una MASTER...) un'Uscita (n°1, n°2 o entrambe) in modo "BISTABILE"

La funzione BISTABILE trasforma l'Uscita (scelta con la card MASTER appropriata) in un interruttore on/off: cioè l'Uscita si attiva ad un primo passaggio della card e si disattiva ad un secondo passaggio della card.

- 01. Passare 6 volte la MASTER(\*) davanti al lettore.
- 02. Avvicinare di nuovo la MASTER al lettore e mantenerla vicino.
- 03. Attendere che il lettore emetta 1 tono acustico e, subito dopo, togliere la MASTER dalla zona del lettore.

(\*) – Per programmare l'Uscita-1 usare la MASTER-1; per programmare l'Uscita-2 usare la MASTER-2; per programmare contemporaneamente le due Uscite usare la MASTER-UNICA.

Nota – Se si desidera riportare l'Uscita alla modalità di funzionamento "momentanea", eseguire la procedura 7.B.11 fino al passo 03, togliendo la MASTER dalla zona del lettore esattamente durante il terzo tono acustico (questa azione programma un tempo di 0 secondi).

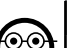

### 7.B.13 Professional

### Programmare (con una MASTER...) le due Uscite n°1 e n°2, in modo "ANTIFURTO"

Questa funzione associa all'Uscita-1 e all'Uscita-2 la funzione "ANTIFURTO": cioè fa funzionare l'Uscita-1 in modo "BISTABILE", per attivare e disattivare un sistema di antifurto, mentre L'Uscita-2 darà un impulso quando il sistema viene attivato e due impulsi quando questo viene disattivato.

- 01. Passare 6 volte una MASTER qualunque davanti al lettore.
- 02. Avvicinare di nuovo la MASTER al lettore e mantenerla vicino.
- 03. Attendere che il lettore emetta 2 toni acustici e, subito dopo, togliere la MA-**STER** dalla zona del lettore.

Nota – Se si desidera riportare l'Uscita alla modalità di funzionamento "momentanea", eseguire la procedura 7.B.11 fino al passo 03, togliendo la MASTER dalla zona del lettore esattamente durante il terzo tono acustico (questa azione programma un tempo di 0 secondi).

### 7.B.14 Professional

Memorizzare una nuova card tramite una seconda card già programmata

Per questa procedura non serve nessuna card MASTER. • Per effettuare questa

procedura è necessario possedere una card "vecchia", già programmata, da cui la nuova card prenderà le stesse impostazioni (Uscita-1, oppure Uscita-2, oppure entrambe le Uscite (n°1 e n°2).

- 01. Tenere la nuova card davanti al lettore, per almeno 5 secondi. Infine, togliere la card.
- 02. Passare per 3 volte una vecchia card (già programmata) davanti al lettore.
- 03. Passare ancora 1 volta la nuova card davanti al lettore.
- Per memorizzare un'ulteriore card ripetere la procedura dall'inizio.

 $\mathsf{I}$ 

### 7.B.15 Professional

Cancellare tutta la memoria usando una MASTER qualunque

Questa procedura cancella tutti i dati contenuti nella memoria BM del decoder, comprese le card "MASTER" programmate all'inizio.

- 01. Passare 5 volte una MASTER qualunque davanti al lettore.
- 02. Attendere che il lettore emetta 3 toni acustici.
- 03. Subito dopo il terzo tono avvicinare la MASTER al lettore e mantenerla vicino.
- 04. Attendere che il lettore emetta 5 toni acustici.
- 05. Subito dopo il quinto tono togliere la MASTER dalla zona del lettore.

Al termine della procedura sarà necessario programmare di nuovo il dispositvo; inoltre si potrà scegliere di nuovo la modalità di programmazione desiderata ("Easy" o "Professional").

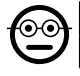

### 7.B.16 Professional

### Cancellare tutta la memoria senza usare una MASTER

Per questa procedura non serve nessuna card MASTER. • Questa procedura cancella tutti i dati contenuti nella memoria BM del decoder, comprese le card "MA-STER" programmate all'inizio.

- 01. Premere e tener premuto il tasto sul decoder: il Led rimane acceso per 3 secondi, poi fa 3 lampeggi e...
- 02. ...rilasciare il tasto esattamente durante il terzo lampeggio. Se l'operazione è andata a buon fine, dopo qualche istante il Led fa 5 lampeggi.

Al termine della procedura sarà necessario programmare di nuovo il dispositvo; inoltre si potrà scegliere di nuovo la modalità di programmazione desiderata ("Easy" o "Professional").

# 8 - ISTRUZIONI PER GLI UTENTI FINALI AUTORIZ-ZATI ALL'USO DEL SISTEMA

Al termine di tutte le fasi di programmazione controllare il funzionamento di tutto il sistema instalato, eseguendo il collaudo come descritto al punto "e" del paragrafo 4.4. Infine, fornire agli utenti autorizzati all'uso del sistema le istruzioni sull'uso delle combinazioni (fare riferimento al paragrafo 6.1), oppure le istruzioni sull'uso delle card (fare riferimento al paragrafo 7.1).

# 9 - MANUTENZIONE DEL PRODOTTO

I componenti del sistema di controllo accessi non necessitano di accorgimenti particolari. Controllare periodicamente l'eventuale formazione di ossidi o la presenza di umidità sulle parti installate in ambienti esterni; quindi pulire queste superfici (soprattutto quelle della tastiera) rimuovendo eventuali depositi di polvere o di sabbia con un panno morbido e leggermente inumidito d'acqua. Non utilizzare sostanze aggressive o abbrasive, come detersivi, solventi e similari.

# 10 - SMALTIMENTO DEL PRODOTTO

Questo prodotto è parte integrante dell'automazione, e dunque, deve essere smaltito insieme con essa. • Come per le operazioni d'installazione, anche al termine della vita di questo prodotto, le operazioni di smantellamento devono essere eseguite da personale qualificato. • Questo prodotto è costituito da vari tipi di materiali: alcuni possono essere riciclati, altri devono essere smaltiti. Informatevi sui sistemi di riciclaggio o smaltimento previsti dai regolamenti vigenti sul vostro territorio, per questa categoria di prodotto. Attenzione! – alcune parti del prodotto possono contenere sostanze inquinanti o pericolose che, se disperse nell'ambiente, potrebbero provocare effetti

dannosi sull'ambiente stesso e sulla salute umana. • Come indicato dal simbolo a lato, è vietato gettare questo prodotto nei rifiuti domestici. Eseguire quindi la "raccolta separata" per lo smaltimento, secondo i metodi previsti dai regolamenti vigenti sul vostro territorio, oppure riconsegnare

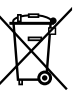

il prodotto al venditore nel momento dell'acquisto di un nuovo prodotto equivalente. Attenzione! – i regolamenti vigenti a livello locale possono prevedere pesanti sanzioni in caso di smaltimento abusivo di questo prodotto. • Il materiale dell'imballo del prodotto deve essere smaltito nel pieno rispetto della normativa locale.

# CARATTERISTICHE TECNICHE

AVVERTENZE: • Tutte le caratteristiche tecniche riportate, sono riferite ad una temperatura ambientale di 20°C (± 5°C). • Nice S.p.a. si riserva il diritto di apportare modifiche al prodotto in qualsiasi momento lo riterrà necessario, mantenendone comunque la stessa funzionalità e destinazione d'uso.

- Tipologia generale: due sistemi indipendenti per il controllo degli accessi, formati ciascuno da: sistema a) - un decoder MORX + da 1 a 4 tastiere digitali a combinazione (EDS / EDSI); sistema b) - un decoder MORX + 1 lettore di card a transponder (ETP).
- $\bullet$  Lunghezza cavi massima: tra decoder e lettore / tastiera = 10 m; se il cavo è schermato =  $30 \text{ m}$
- Capacità di memoria: 1 o 2 schede BM1000 (una scheda contiene massimo di 255 combinazioni o card.
- $\bullet$  Alimentazione: preferenziale 24 Vac / dc, con limiti: 10÷35 Vdc, 12÷28 Vac.
- Assorbimento massimo (con 4 tastiere o 1 lettore): 24 Vdc = 70 mA; 24 Vac  $= 200$  mA; 12 Vdc = 150 mA; 12 Vac = 300 mA
- $\bullet$  Assorbimento tipico (con una tastiera): 24 Vdc = 30 mA; 24 Vac = 80 mA; 12  $Vdc = 60$  mA;  $12$  Vac = 100 mA
- Contatti uscite a relè: Massimo 500 mA e 48 Vac / dc
- Grado di protezione: IP 30
- Temperatura di funzionamento: da -20°C a 70°C
- $\bullet$  Dimensioni (mm):  $98 \times 42$  h 25
- Peso: circa 65 g

IT

# DICHIARAZIONE CE DI CONFORMITÀ

Dichiarazione in accordo alla Direttiva 1999/5/CE

Nota – Il contenuto di questa dichiarazione corrisponde a quanto dichiarato nel documento ufficiale depositato presso la sede di Nice S.p.a., e in particolare, alla sua ultima revisione disponibile prima della stampa di questo manuale. Il testo qui presente è stato riadattato per motivi editoriali. Copia della dichiarazione originale può essere richiesta a Nice S.p.a. (TV) I.

Numero dichiarazione: 513/MORX Revisione: 3 Lingue: IT

• nome produttore: NICE s.p.a. • indirizzo: Via Pezza Alta, 13, 31046 Rustignè di Oderzo (TV) Italia • tipo di prodotto: sistema di controllo accessi • modello/tipo: MORX, ETP, EDS, EDSI • accessori: MOCARD

Il sottoscritto Mauro Sordini in qualità di Amministratore Delegato, dichiara sotto la propria responsabilità che il prodotto risulta conforme ai requisiti essenziali richiesti dall'articolo 3 della seguente direttiva comunitaria, per l'uso al quale i prodotti sono destinati:

DIRETTIVA 1999/5/CE DEL PARLAMENTO EUROPEO E DEL CONSIGLIO del 9 marzo 1999 riguardante le apparecchiature radio e le apparecchiature terminali di comunicazione e il reciproco riconoscimento della loro conformità, secondo le seguenti norme armonizzate:

• protezione della salute: (art. 3(1)(a)): EN 62479:2010

- sicurezza elettrica: (art. 3(1)(a)): EN 60950-1:2006+A11:2009+A12:2011+A1: 2010+A2:2013
- compatibilità elettromagnetica: (art. 3(1)(b)): EN 301 489-1 V1.9.2:2011, EN 301 489-3 V1.6.1:2013
- spettro radio: (art. 3(3)): EN 300 330-2 V1.6.1:2015

In accordo alla direttiva 1999/5/CE (allegato V), il prodotto risulta di classe 1

Oderzo, 30 ottobre 2015

Ing. Mauro Sordini (Amministratore Delegato)

## DICHIARAZIONE CE DI CONFORMITÀ

Dichiarazione in accordo alla Direttiva 1999/5/CE

Nota – Il contenuto di questa dichiarazione corrisponde a quanto dichiarato nel documento ufficiale depositato presso la sede di Nice S.p.a., e in particolare, alla sua ultima revisione disponibile prima della stampa di questo manuale. Il testo qui presente è stato riadattato per motivi editoriali. Copia della dichiarazione originale può essere richiesta a Nice S.p.a. (TV) I.

Numero dichiarazione: 139/MORX Revisione: 9 Lingue: IT

• nome produttore: NICE s.p.a. • indirizzo: Via Pezza Alta, 13, 31046 Rustignè di Oderzo (TV) Italia • tipo di prodotto: sistema di controllo accessi • modello/tipo: MORX, MOT, MOM • accessori: MOCARD

Il sottoscritto Mauro Sordini in qualità di Amministratore Delegato, dichiara sotto la propria responsabilità che il prodotto risulta conforme ai requisiti essenziali richiesti dall'articolo 3 della seguente direttiva comunitaria, per l'uso al quale i prodotti sono destinati:

DIRETTIVA 1999/5/CE DEL PARLAMENTO EUROPEO E DEL CONSIGLIO del 9 marzo 1999 riguardante le apparecchiature radio e le apparecchiature terminali di comunicazione e il reciproco riconoscimento della loro conformità, secondo le seguenti norme armonizzate:

- protezione della salute: (art. 3(1)(a)): EN 62479:2010
- sicurezza elettrica: (art. 3(1)(a)): EN 60950-1:2006+A11:2009+A12:2011+A1: 2010+A2:2013
- compatibilità elettromagnetica: (art. 3(1)(b)): EN 301 489-1 V1.9.2:2011, EN 301 489-3 V1.6.1:2013
- spettro radio: (art. 3(3)): EN 300 330-2 V1.6.1:2015

In accordo alla direttiva 1999/5/CE (allegato V), il prodotto risulta di classe 1

Oderzo, 30 ottobre 2015

Ing. Mauro Sordini (Amministratore Delegato)